# Installation and Safety Manual

Evolution 8000 Series Satellite Router TM

## **Router Products**

Models e8350 & iCONNEX e800

February 11, 2009

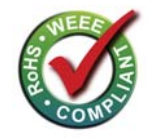

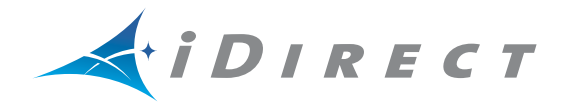

Copyright © 2009 VT iDirect, Inc. All rights reserved. Reproduction in whole or in part without permission is prohibited. Information contained herein is subject to change without notice. The specifications and information regarding the products in this document are subject to change without notice. All statements, information, and recommendations in this document are believed to be accurate, but are presented without warranty of any kind, express, or implied. Users must take full responsibility for their application of any products. Trademarks, brand names and products mentioned in this document are the property of their respective owners. All such references are used strictly in an editorial fashion with no intent to convey any affiliation with the name or the product's rightful owner.

Document Name: ISM\_Evolution8000InstallationSafetyManual\_RevE\_021109.pdf Document Part Number: E0000453-0001

# **Contents**

## **[About This Manual](#page-10-0)**

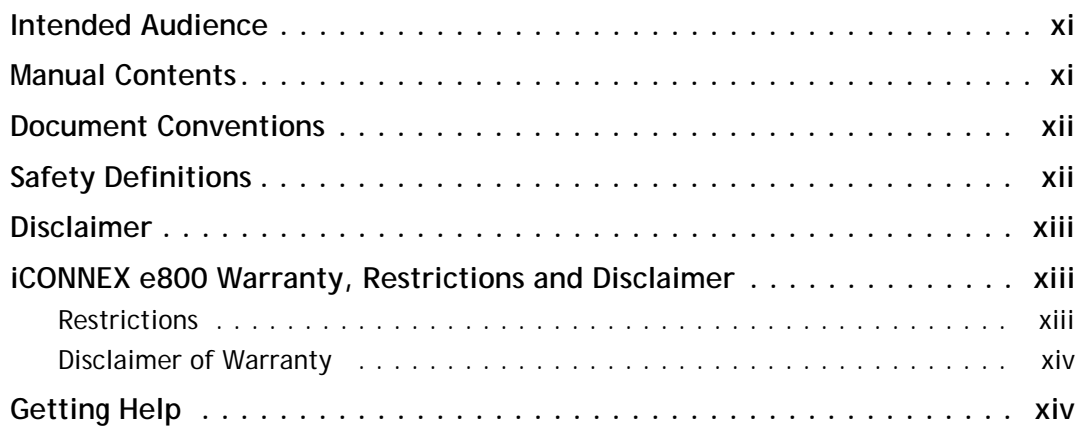

## **[1. Introduction](#page-14-0)**

## **[2. Safety Information](#page-16-0)**

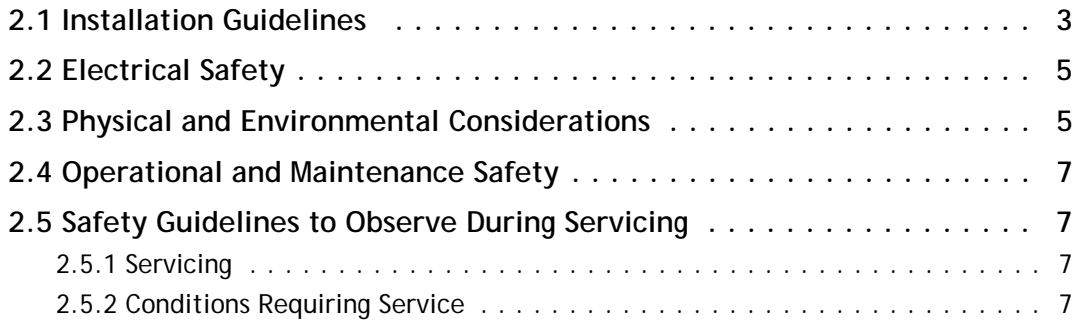

## **[3. Evolution 8000 Series Specifications](#page-22-0)**

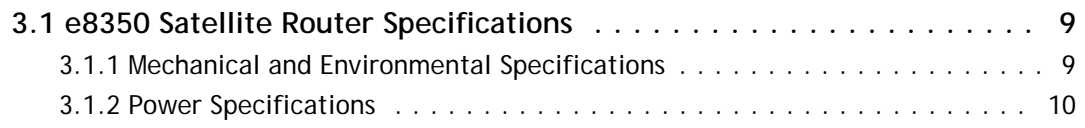

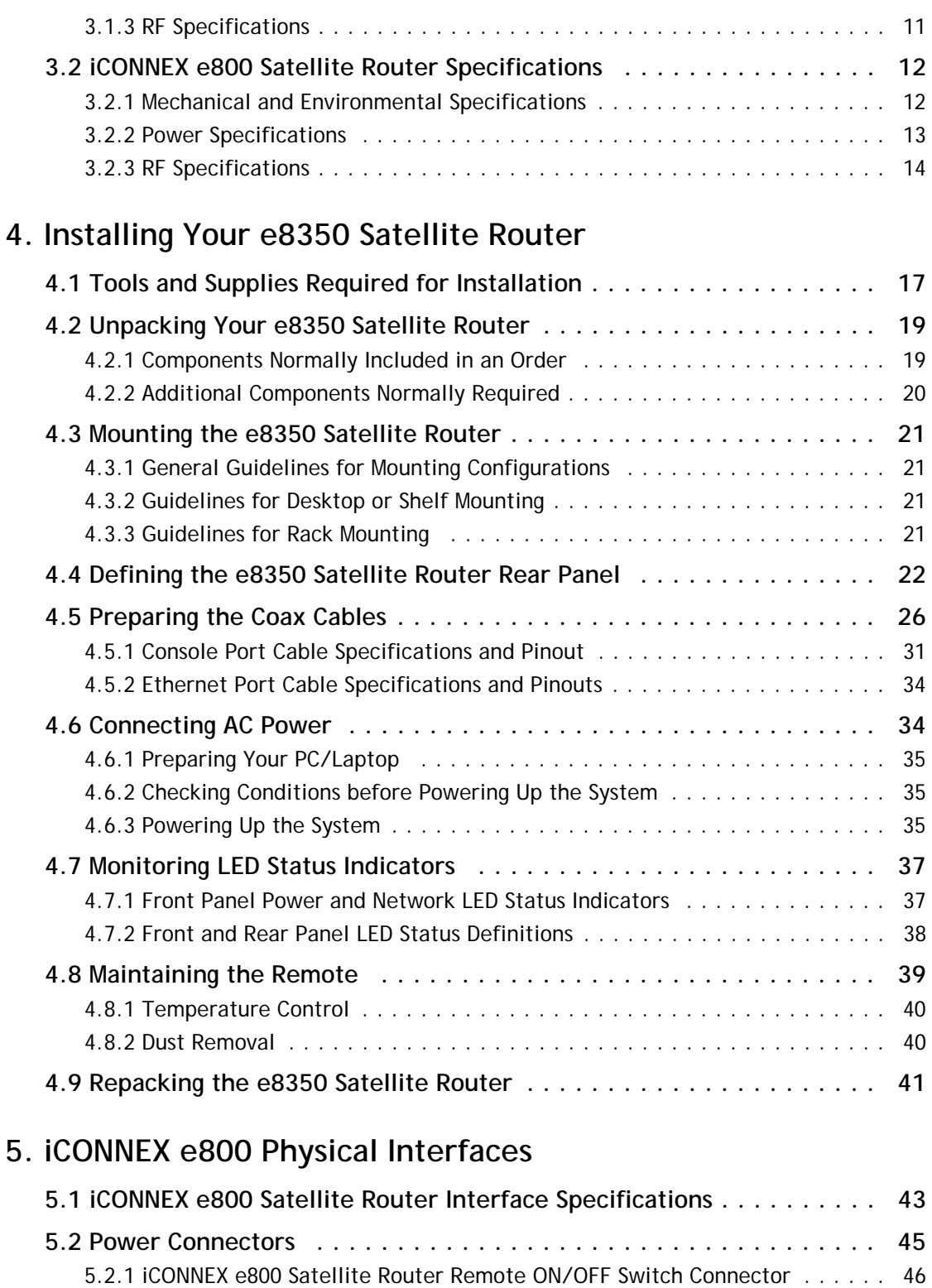

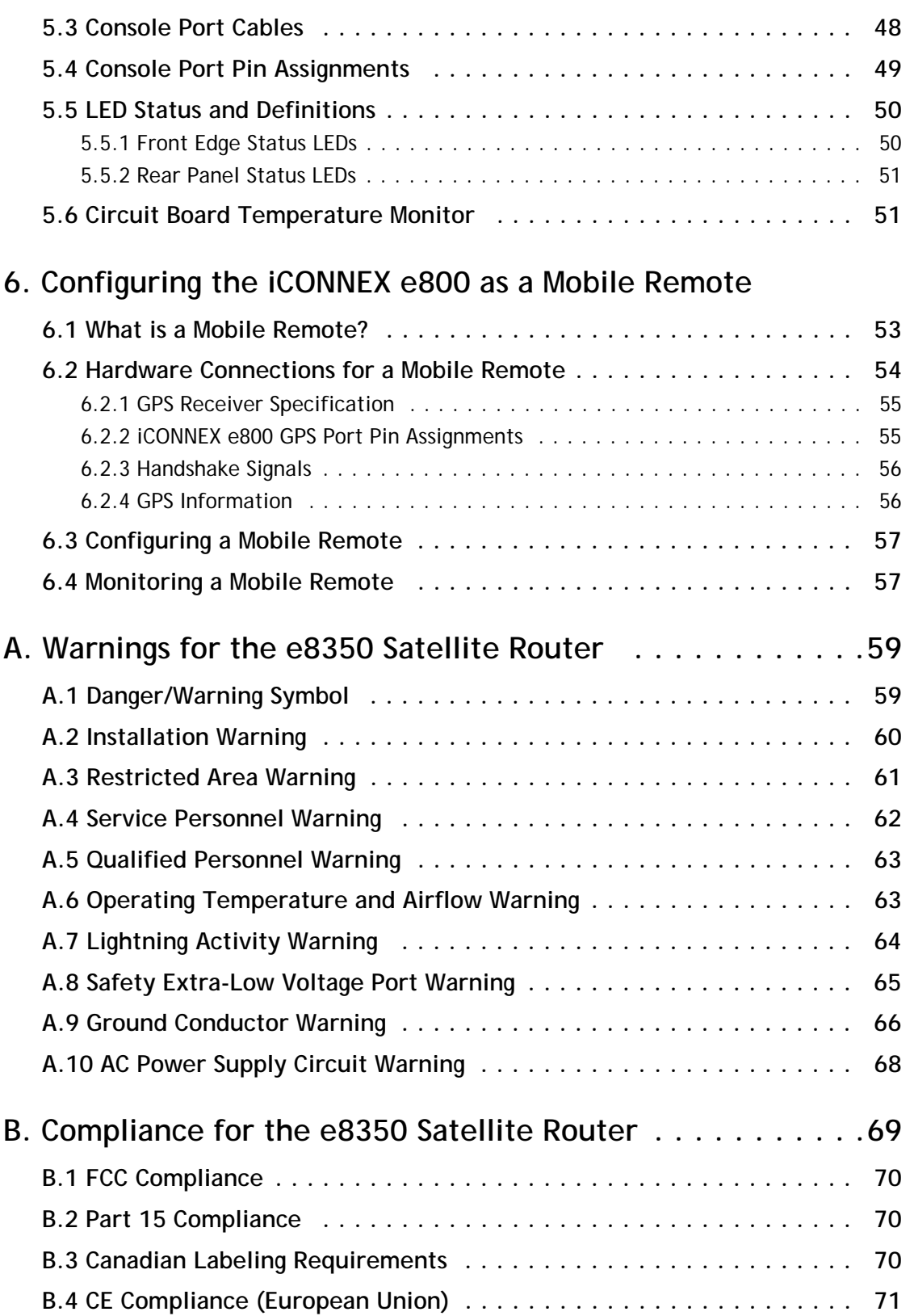

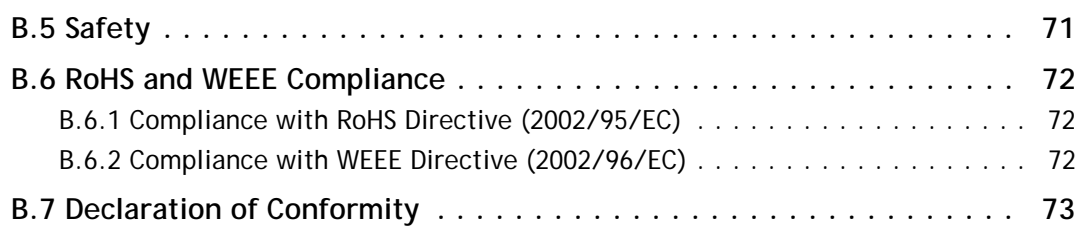

# **List of Figures**

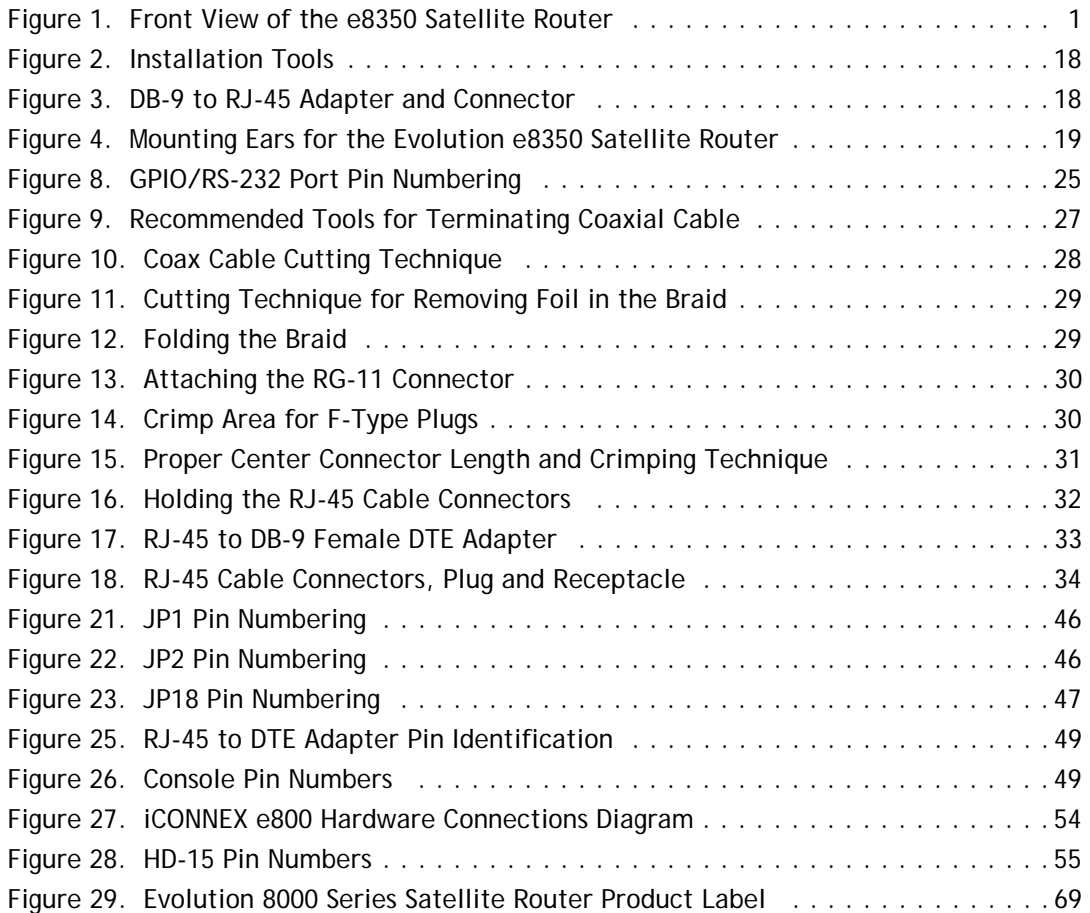

# **List of Tables**

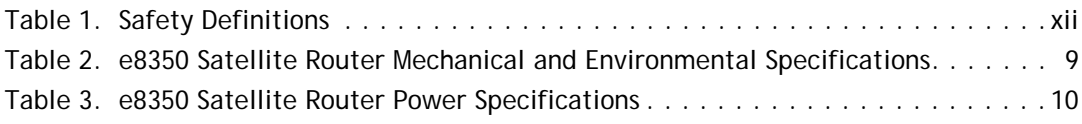

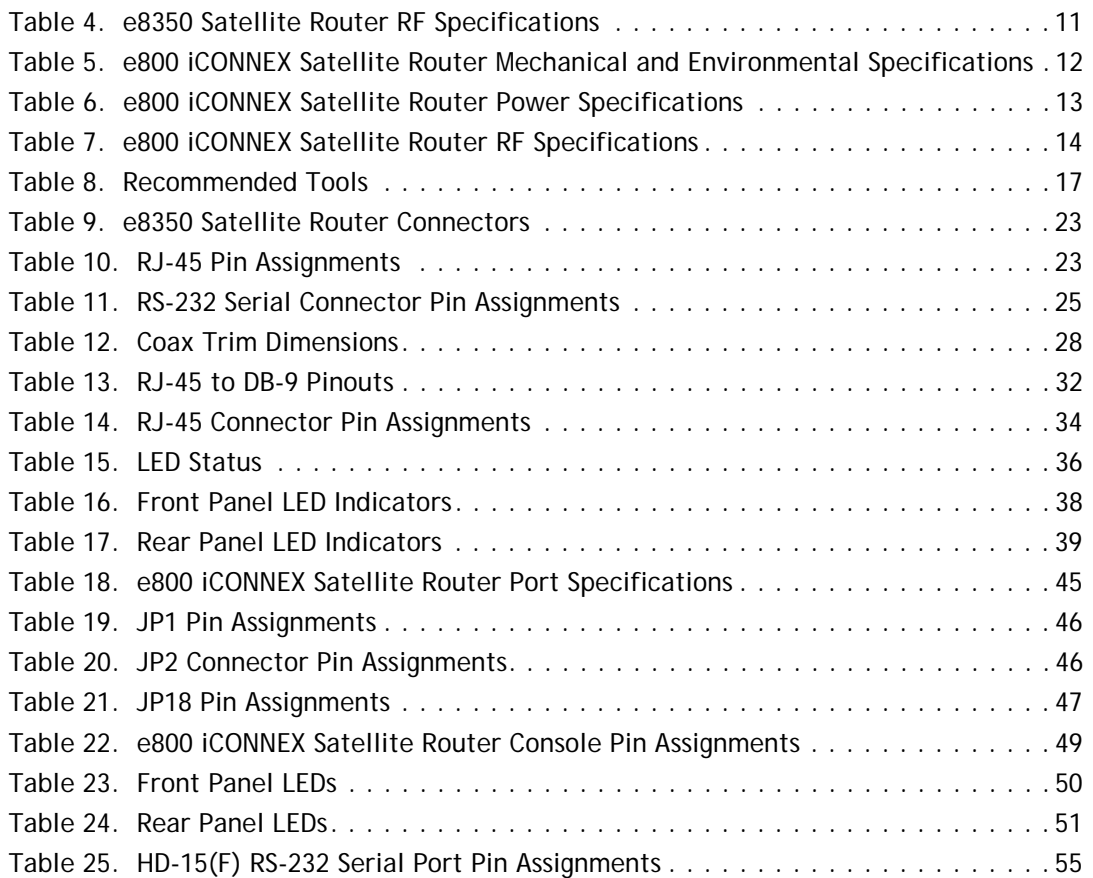

# **Revision History**

The following table shows all revisions for this document. Refer to this information to verify that you have the latest version. If you do not have the latest version or you are unsure, you can access the TAC web page at: http://tac.idirect.net and click the **Network Operator Documentation** link. You can then click the **Remote Modem** link and scroll down to select and download the latest version of this document.

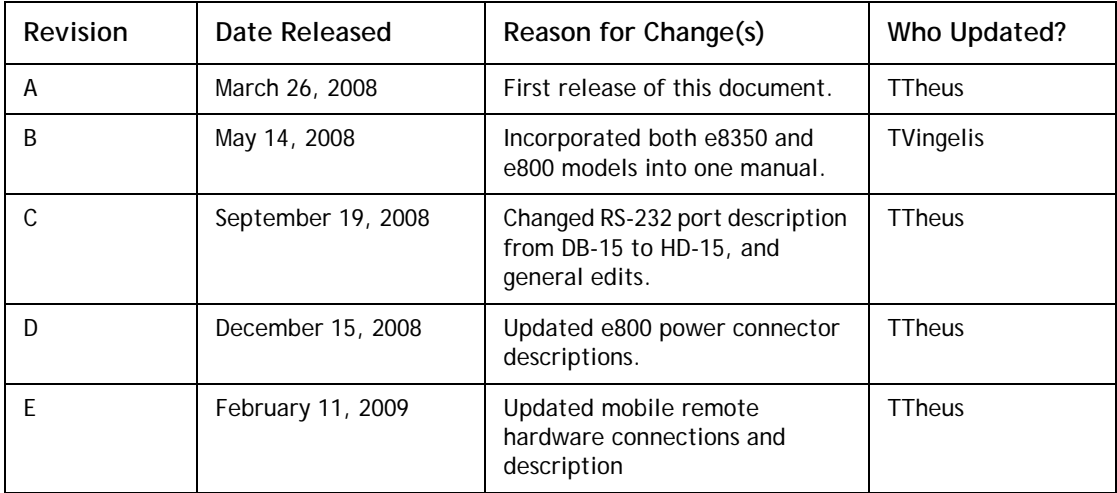

# <span id="page-10-0"></span>**About This Manual**

Thank you for purchasing an Evolution 8000 Series Satellite Router. This manual provides important safety and compliance information, and explains how to install and maintain an Evolution 8000 Series Satellite Router. This manual covers both the e8350 Satellite Router and iCONNEX e800 models.

This chapter contains:

- *[Intended Audience](#page-10-1)*
- *[Manual Contents](#page-10-2)*
- *[Document Conventions](#page-11-0)*
- *[Safety Definitions](#page-11-1)*
- *[Disclaimer](#page-12-0)*
- *[iCONNEX e800 Warranty, Restrictions and Disclaimer](#page-12-1)*
- *[Getting Help](#page-13-1)*

## <span id="page-10-1"></span>**Intended Audience**

This manual is intended for use by the VSAT (Very Small Aperture Terminal) equipment installer, system engineer, or network operator responsible for maintaining the iDirect Network. Only qualified service personnel should install and operate the Evolution 8000 Series Satellite Router. Familiarity with cabling and wiring practices is beneficial.

## <span id="page-10-2"></span>**Manual Contents**

In addition to the information in this chapter, this manual also includes:

- *[Chapter 1, Introduction](#page-14-2)* provides an overview and description of the e8350 and e800 models included in the Evolution 8000 Series Satellite Router product line.
- *[Chapter 2, Safety Information](#page-16-2)* describes general cautions for the Evolution 8000 Series Satellite Router.
- *[Chapter 3, Evolution 8000 Series Specifications](#page-22-3)* covers the mechanical, environmental and connector interface requirements for the Evolution 8000 Series Satellite Router.
- *[Chapter 4, Installing Your e8350 Satellite Router](#page-30-2)* details procedures for installing the e8350 Satellite Router.
- *[Chapter 5, iCONNEX e800 Physical Interfaces](#page-56-2)* describes in detail the physical interfaces for the iCONNEX e800.
- *[Chapter 6, Configuring the iCONNEX e800 as a Mobile Remote](#page-66-2)* describes how to configure the iCONNEX e800 for mobile operation.
- *[Appendix A, Warnings for the e8350 Satellite Router](#page-72-2)* describes warnings to be heeded to prevent personal injury or equipment damage for the e8350 Satellite Router. *This information does not apply to the iCONNEX e800.*
- *[Appendix B, Compliance for the e8350 Satellite Router](#page-82-2)* provides compliance information for the e8350 Satellite Router. *This information does not apply to the iCONNEX e800.*

## <span id="page-11-0"></span>**Document Conventions**

This manual is crafted with the reader in mind, providing notes, helpful tips and reminders that assist you in the successful and safe operation of iDirect system hardware. Notes also provide suggestions or references to material not contained in this manual.

*Note: Notes such as this indicate important information that is of interest to you. Make sure you review this information before you proceed.*

# <span id="page-11-3"></span><span id="page-11-1"></span>**Safety Definitions**

[Table 1](#page-11-2) illustrates and defines the symbols that are used throughout this manual to alert you to possible danger or when to use caution.

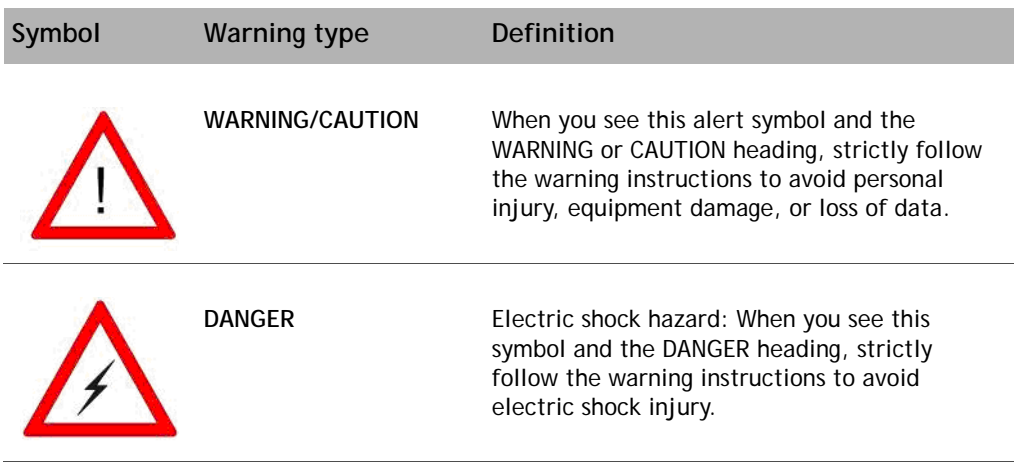

<span id="page-11-2"></span>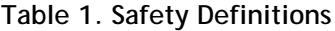

## <span id="page-12-0"></span>**Disclaimer**

It is the responsibility of the system integrator/end user to comply with all necessary regulatory specifications at their own risk, time and cost. However, iDirect can provide a certain level of support up to full support of regulatory certification as negotiated and mutually agreed per contract basis.

The specifications and information regarding the products in this manual are subject to change without notice. All statements, information, and recommendations in this manual are believed to be accurate but are presented without warranty of any kind, express, or implied. Users must take full responsibility for their application of any products.

Notwithstanding any other warranty herein, all document files and software are provided "as is" with all faults. iDirect disclaims all warranties expressed or implied, including, without limitation, those of merchantability, fitness for a particular purpose and noninfringement arising from a course of usage or trade practice.

In no event shall iDirect or its supplier be liable for any indirect, special, consequential, or incidental damages, including, without limitation, lost profits, or loss or damage to data arising out of the use or inability to use this manual, even if iDirect or its suppliers have been advised of the possibility of such damages.

Trademarks, brand names and products mentioned in this manual are the property of their respective owners. All such references are used strictly in an editorial fashion with no intent to convey any affiliation with the name or the product's rightful owner.

# <span id="page-12-1"></span>**iCONNEX e800 Warranty, Restrictions and Disclaimer**

iDirect does not warrant any express or implied conditions, representations, and warranties including, without limitation, any implied warranty or condition of merchantability, fitness for a particular purpose for any iDirect Product that has been tampered, altered, modified electrically and/or mechanically. Such tampering, alteration, modification of iDirect products shall void all warranties.

### <span id="page-12-2"></span>**Restrictions**

The warranty for the iCONNEX e800 is *void* if any one of the following conditions exists:

- Has not been certified by iDirect with the customer system.
- Has had subsequent design changes from certified test sample without re-certification by iDirect.
- Has been altered in any way, except directed/authorized in writing by iDirect.
- Has not been installed, operated, repaired, or maintained in accordance with instructions supplied by the manufacturer and iDirect.
- Has been subjected to abnormal environmental, physical or electrical stress, misuse, negligence, or accident.
- Has been subjected to invasive input and output connections to the circuit board other than physical connectors (as defined in section "Physical Interface Specification" of this specification).
- Has been damaged by inappropriate input levels or output loads on the interface connections.
- Has been damaged through mishandling in customer production without taking precautionary steps to prevent Electro-Static Discharge (ESD) with normal electronics production process.
- Has been exposed to acts of God such as lightning, flood, or other means outside iDirect's control.

#### <span id="page-13-0"></span>**Disclaimer of Warranty**

Except as specified in this warranty, all express or implied conditions, representations, and warranties including, without limitation, any implied warranty or condition of merchantability, fitness for a particular purpose, noninfringement, law, usage, or trade practice, are hereby excluded to the extent allowed by applicable law. To the extent an implied warranty cannot be excluded, such warranty is limited in duration to the warranty period. This disclaimer and exclusion shall apply even if the express warranty set forth above fails of its essential purpose.

## <span id="page-13-1"></span>**Getting Help**

The iDirect Technical Assistance Center (TAC) is available to help you 24x7x365. iDS Software user guides, installation procedures, an FAQ page, and other documentation that supports our products are available on the TAC webpage. Please access our TAC webpage at: http://tac.idirect.net.

If you are unable to find the answers or information that you need, you can contact the TAC at (703) 648-8151.

# <span id="page-14-2"></span><span id="page-14-0"></span>**1 Introduction**

The Evolution 8000 Series Satellite Router is the highest performance remote networking solution available today, offering tremendous flexibility, security, and network capacity. Developed to meet the most demanding user requirements, Evolution 8000 Series Satellite Routers are ideal for military, network carriers, or high-end enterprise customers requiring reliable, fast, secure, and encrypted data communications.

The Evolution 8000 Series Satellite Routers deliver all of the benefits of broadband IP networking while providing the highest TCP/IP throughput in the industry, including:

- Built-in flexibility
	- Mesh option
	- SCPC option
- Secure communications
	- FIPS 140-2 Certified (Pending)
	- Embedded 3DES/AES encryption
	- Direct interconnection for redundant failover
- Bandwidth optimization
	- Reservation MF-TDMA return channel that is four times more bandwidth efficient than Slotted Aloha
	- Turbo Codes on the forward and return channel providing a 1.5 dB power advantage over Reed-Solomon Viterbi codes
	- 1.2 Spacing delivers 14% savings in bandwidth
	- Proprietary IP encapsulation that is 15% more efficient than MPE (Multi-Protocol Encapsulation)
	- Networks configuration in 1kbps increments to get exactly the bandwidth required

A front view of the e8350 Satellite Router is shown in [Figure 1.](#page-14-1)

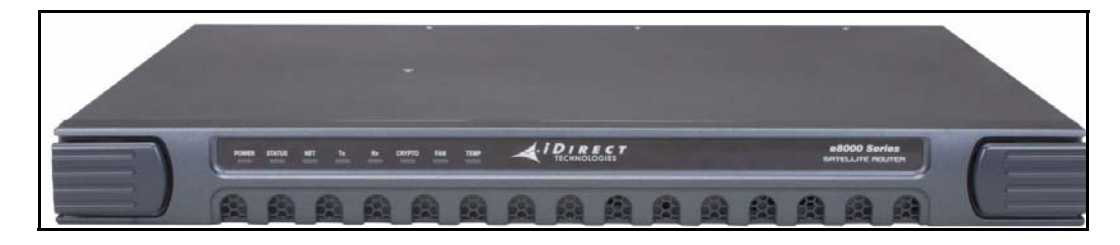

<span id="page-14-1"></span>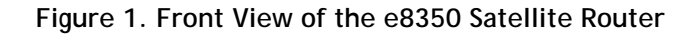

# <span id="page-16-2"></span><span id="page-16-0"></span>**2 Safety Information**

Follow the safety guidelines in this chapter carefully during installation of your Evolution 8000 Series Satellite Router. These guidelines help protect the satellite router from potential damage and help ensure your own personal safety. These safety measures are translated into multiple languages (see *[Appendix A, Warnings for the e8350 Satellite Router](#page-72-2)*). Keep this safety information handy where you can easily refer to it.

Read this entire chapter before you attempt to install or use your Evolution 8000 Series Satellite Router. Adhere to all warnings listed on the product's warning labels and in the operating instructions, and follow all operating and usage instructions carefully.

#### *Note: See ["Safety Definitions" on page xii](#page-11-3) for a description of the warning icons that are used in this manual.*

This chapter contains:

- *[Installation Guidelines](#page-16-1)*
- *[Electrical Safety](#page-18-0)*
- *[Physical and Environmental Considerations](#page-18-1)*
- *[Operational and Maintenance Safety](#page-20-0)*
- *[Safety Guidelines to Observe During Servicing](#page-20-1)*

# <span id="page-16-1"></span>**2.1 Installation Guidelines**

When installing the Evolution 8000 Series Satellite Router, observe all caution and warning statements. Follow the general warnings and cautions to help ensure your safety and protect the equipment. However, these guidelines may not cover all of the potentially hazardous situations you may encounter during installation.

The installation of the Evolution 8000 Series Satellite Router must comply with the national and local electrical codes, as follows:

- In the United States, the National Fire Protection Association (NFPA) 70, United States National Electric Code
- In Canada, the Canadian Electric Code, Part 1, CC22.1
- In other countries, the International Electromechanical Commission (IEC) Recommendation 364, part 1 through part 7

Review the following safety instructions:

- Read the safety warnings and compliances in *[Appendix A, Warnings for the e8350](#page-72-2)  [Satellite Router](#page-72-2)* of this manual, before installing, configuring, or performing maintenance on the system.
- Always remove or disconnect all power connections before installing or moving an Evolution 8000 Series Satellite Router.
- Keep the staging area clear and free of dust during and after installation.
- Keep tools, equipment components, and shipping boxes away from walkway areas.
- Use the Evolution 8000 Series Satellite Router only in accordance with its marked electrical ratings and product usage instructions.

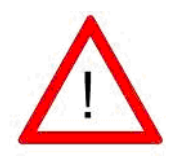

Only trained and qualified personnel should be allowed to install or replace this equipment.

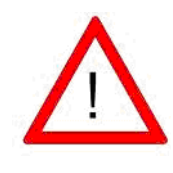

This equipment is to be installed and maintained by service personnel only as defined by AS/NZS 3260 Clause 1.2.14.4 Service Personnel.

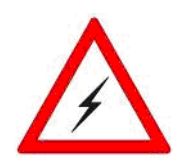

Before working on the equipment, unplug the power cord from the AC power source (if applicable).

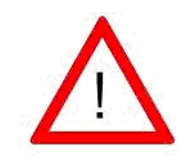

Do not remove e8350 Satellite Router enclosure. Do not touch internal circuitry when the power cord is connected.

# <span id="page-18-0"></span>**2.2 Electrical Safety**

Follow all warnings and cautions to ensure your safety and protect the equipment from electrical hazards.

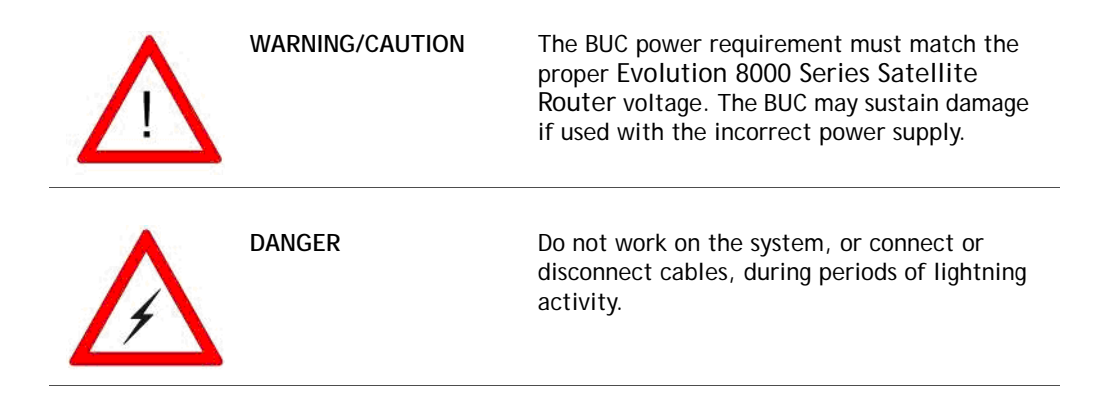

Follow these guidelines when you are working with any electrical equipment:

- Disconnect all power and external cables before installing or moving the equipment.
- Do not work alone when potentially hazardous conditions exist.
- Never assume that power has been disconnected; always check.
- Do not perform any action that creates a potential hazard to people or makes the equipment unsafe. Never install equipment that has signs of damage or mishandling.
- Carefully examine your work area for possible hazards, such as a wet floor, ungrounded power extension cables, and missing safety grounds.

# <span id="page-18-1"></span>**2.3 Physical and Environmental Considerations**

To protect the equipment and to avoid personal injury, observe the following physical and environmental considerations when installing an Evolution 8000 Series Satellite Router:

**• Ventilation** *(applies to e8350 Satellite Router only)*

Slots and openings on the e8350 Satellite Router provide ventilation and ensure reliable operation of the product. To protect the e8350 Satellite Router from overheating, these openings must not be blocked or covered at any time. Do not place this product in a builtin installation, such as a bookcase or enclosed rack, unless proper ventilation is provided or the manufacturer instructions have been followed. If there is any dust build-up on the vent openings of the e8350 Satellite Router, vacuuming is recommended to remove these particles to ensure proper airflow.

#### **• AC Polarization** *(applies to e8350 Satellite Router only)*

This product is equipped with a cord plug that fits into the power outlet only one way. Do not modify the plug by defeating this feature. If the plug does not fit, contact your electrician to replace your outlet or get the proper power cord. To prevent electric shock or impaired performance, do not use this plug with an extension cord or outlet unless you can fully insert the blades without blade exposure.

#### **• Power Sources** *(applies to e8350 Satellite Router only)*

Operate this product only from the type of power source indicated on the bottom of approved power supplies (100 VAC to 240VAC, 50/60Hz). If you are not sure of the type of power supply at your site, consult your teleport operator or local power company.

#### **• Power Cord Protection** *(applies to e8350 Satellite Router only)*

Power supply cords must be routed such that the cords can not be walked on or pinched by items placed upon or against them; pay particular attention to cords at plugs, convenience receptacles, and at the point where they exit the product.

**• Overloading** *(applies to e8350 Satellite Router only)*

Do not overload wall outlets, extension cords, or integral convenience receptacles as this can result in a risk of fire or electrical shock.

#### **• Electrical Safety**

For electrical safety, power line operated equipment accessories connected to this product should bear the UL, NRTL, or CE listing mark and should not be modified so as to defeat the safety features. This helps to avoid any potential hazard from electrical shock or fire. If in doubt, contact qualified service personnel.

#### **• Water and Moisture**

To reduce the risk of fire or electrical shock, do not expose this product to rain or moisture.

**• Lightning**

For added protection, unplug this product from the wall outlet (and disconnect the antenna and cable system) during a lightning storm or when it is left unattended and unused for long periods. Doing so prevents damage to the product from lightning and power-line surges.

**• Heat**

Do not place the Evolution 8000 Series Satellite Router near heat sources such as radiators, heat registers, stoves, or other products (including amplifiers) that produce heat.

**• Accessories**

To avoid personal injury or damage to the Evolution 8000 Series Satellite Router, do not place the satellite router on any unstable rack, cart, stand, table, or bracket.

**• Attachments**

Do not use attachments unless recommended by the manufacturer as they may cause hazards or damage to equipment.

**• Restricted Access**

This product is intended for installation in restricted access areas. A restricted access area is where access can only be gained by service personnel through the use of a special tool, lock and key or other means of security, and is controlled by the authority responsible for the location.

#### **• Grounding**

Never defeat the ground conductor or operate the equipment in the absence of a suitably installed ground conductor. Contact the appropriate electrical inspection authority or an electrician if you are uncertain that suitable grounding is available.

# <span id="page-20-0"></span>**2.4 Operational and Maintenance Safety**

As you use your Evolution 8000 Series Satellite Router, observe the following safety guidelines:

- Cabling: Never use any RF cable other than what is supplied or recommended by iDirect.
- Cleaning: Do not use liquid cleaners or aerosol cleaners. Use a cloth for wiping up dust or use a vacuum cleaner to remove dust.

# <span id="page-20-1"></span>**2.5 Safety Guidelines to Observe During Servicing**

When your Evolution 8000 Series Satellite Router requires service, observe the safety guidelines in this section.

### <span id="page-20-2"></span>**2.5.1 Servicing**

Do not attempt to service the Evolution 8000 Series Satellite Router internal assemblies, as opening and removing covers may expose you to dangerous voltages or other hazards. There are no user serviceable parts inside. Opening the enclosures voids the warranty. Refer all servicing to qualified service personnel.

## <span id="page-20-3"></span>**2.5.2 Conditions Requiring Service**

Unplug the Evolution 8000 Series Satellite Router from the AC power outlet and refer servicing to qualified service personnel under the following conditions:

- The power supply cord or plug is damaged
- Liquid has been spilled on, or objects have fallen into the Evolution 8000 Series Satellite Router, or there has been exposure to water
- The Evolution 8000 Series Satellite Routerdoes not operate normally when following the operating instructions
- The Evolution 8000 Series Satellite Router is dropped or if the chassis is damaged
- The Evolution 8000 Series Satellite Router exhibits a distinct change in performance

# <span id="page-22-3"></span><span id="page-22-0"></span>**3 Evolution 8000 Series Specifications**

The specifications in this chapter describe the mechanical, environmental and connector interfaces for the Evolution e8000 Series Satellite Router. This chapter contains:

- *[e8350 Satellite Router Specifications](#page-22-1)*
- *[iCONNEX e800 Satellite Router Specifications](#page-25-0)*

# <span id="page-22-1"></span>**3.1 e8350 Satellite Router Specifications**

This section contains mechanical and environmental specifications, power specifications, and RF specifications for the e8350 Satellite Router.

### **3.1.1 Mechanical and Environmental Specifications**

Ensure that the installation site can accommodate the mechanical and environmental specifications for the e8350 Series Satellite Router as defined in [Table 2.](#page-22-2)

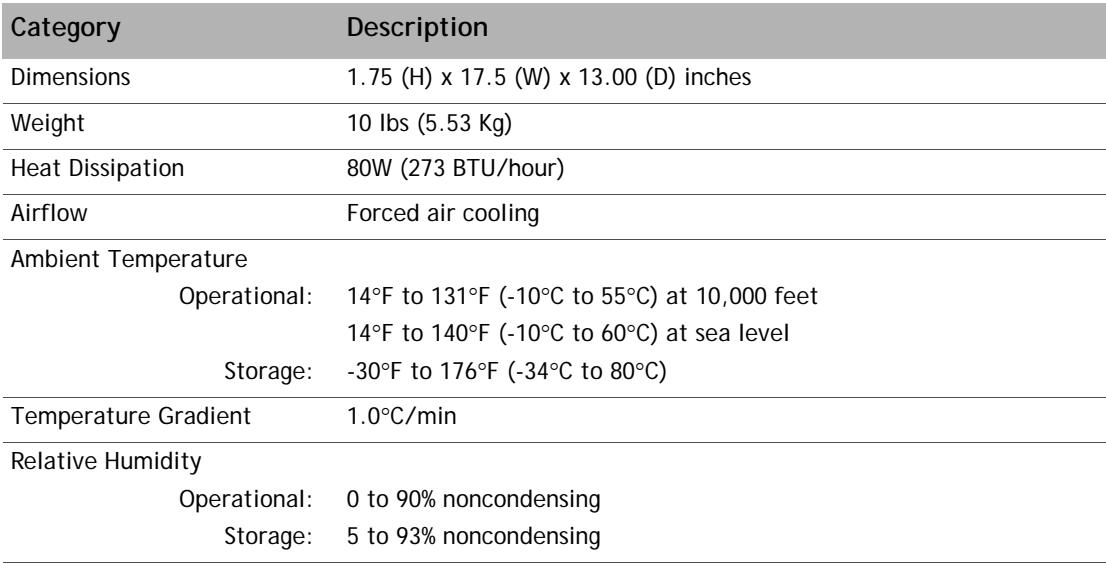

<span id="page-22-2"></span>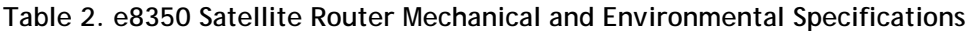

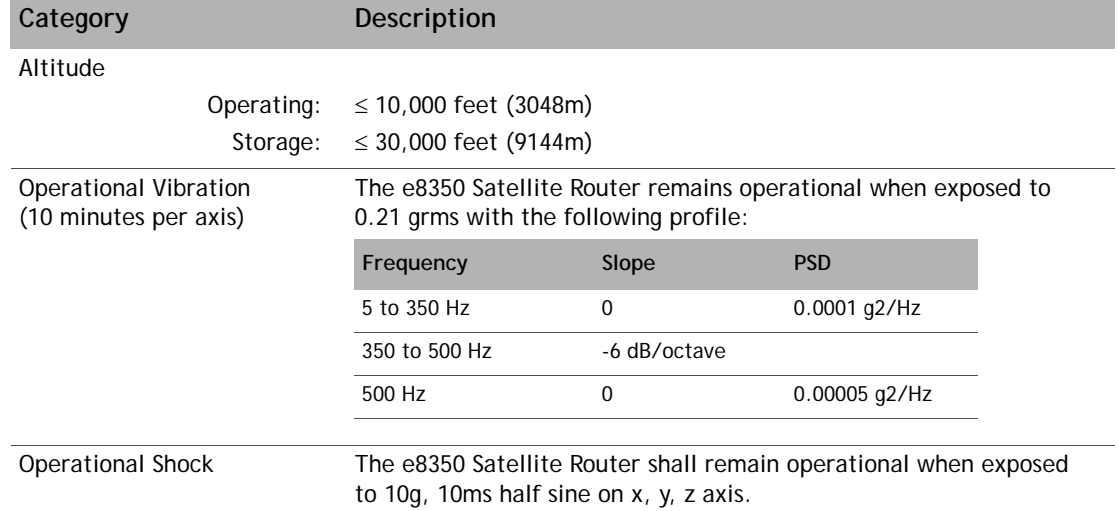

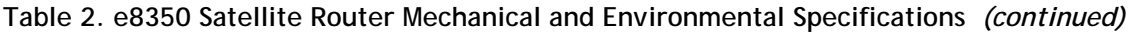

## <span id="page-23-0"></span>**3.1.2 Power Specifications**

Ensure that the installation site can accommodate the power specifications for the e8350 Satellite Router as defined in [Table 3.](#page-23-1)

<span id="page-23-1"></span>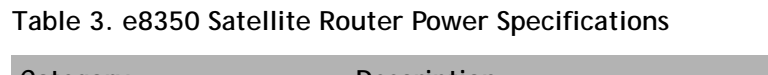

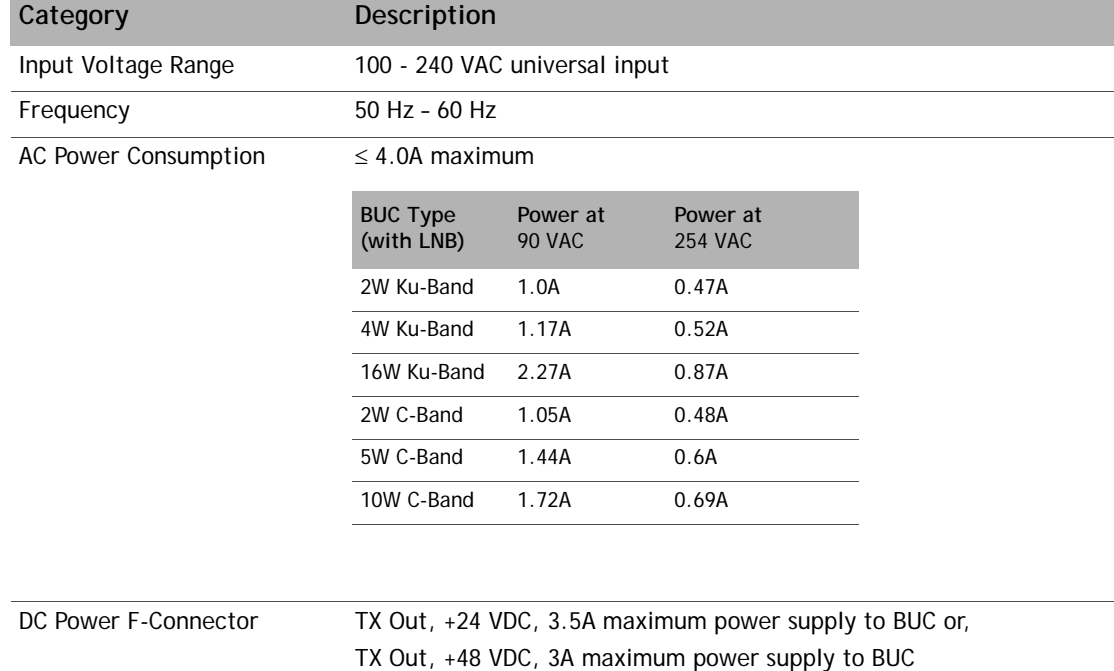

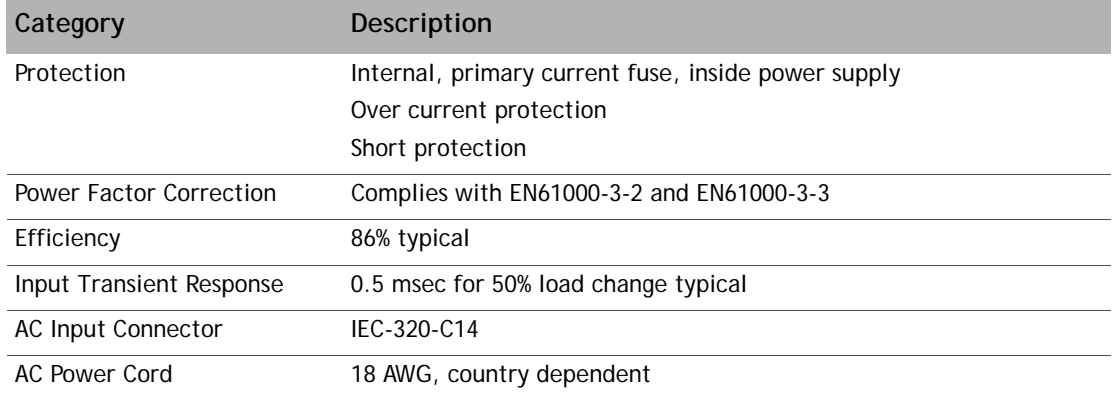

**Table 3. e8350 Satellite Router Power Specifications** *(continued)*

## <span id="page-24-0"></span>**3.1.3 RF Specifications**

Ensure that installation site can accommodate the RF specifications for the e8350 Satellite Router as defined in [Table 4](#page-24-1).

<span id="page-24-1"></span>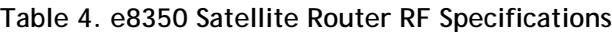

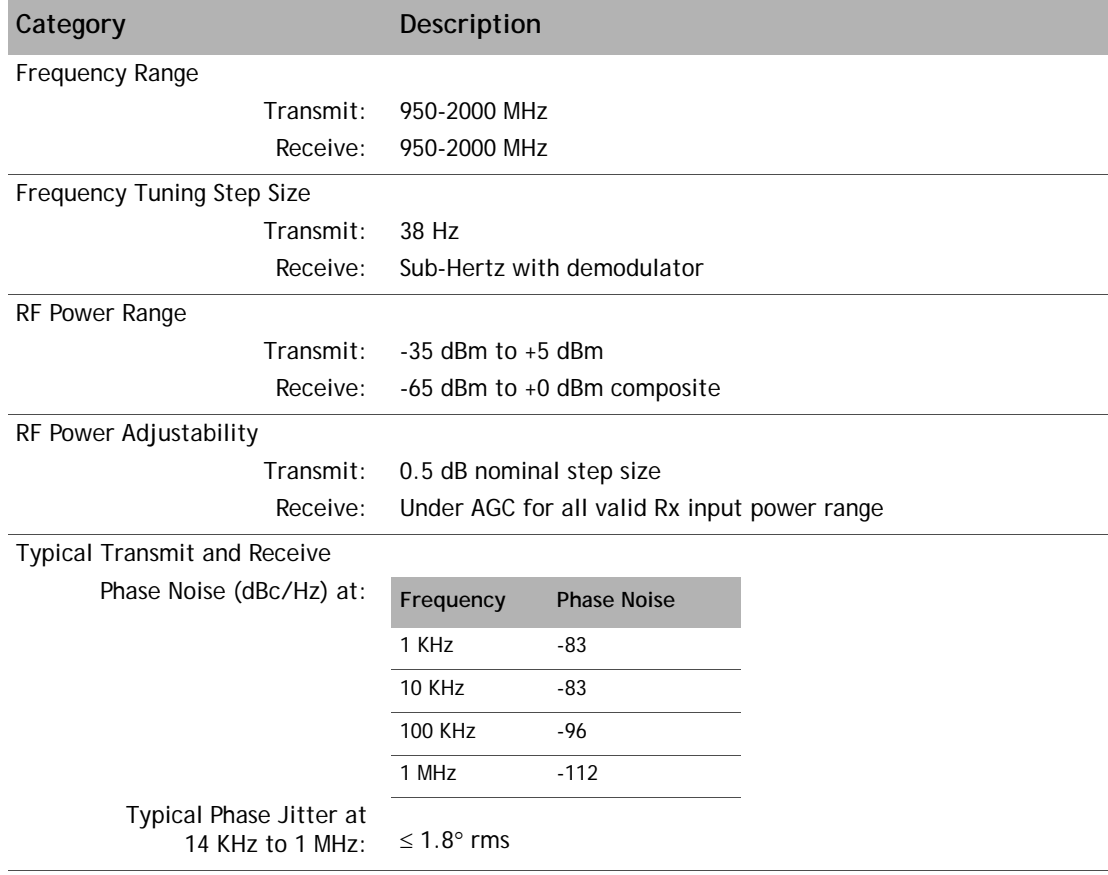

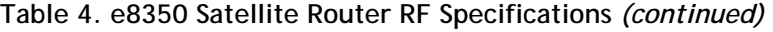

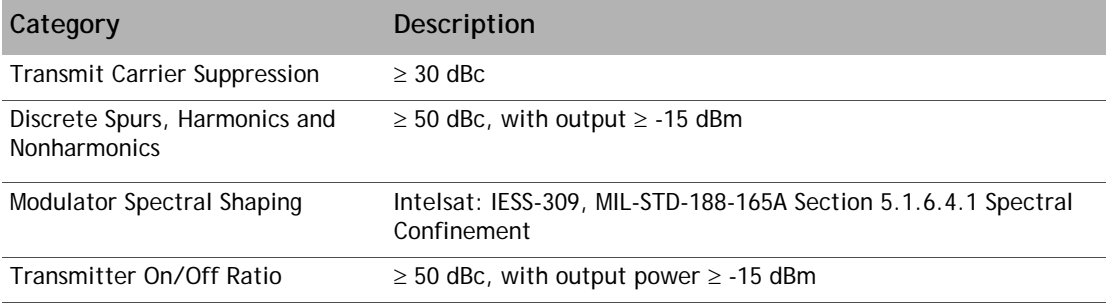

# <span id="page-25-0"></span>**3.2 iCONNEX e800 Satellite Router Specifications**

This section contains mechanical and environmental specifications, power specifications, and RF specifications for the iCONNEX e800 Satellite Router.

### <span id="page-25-1"></span>**3.2.1 Mechanical and Environmental Specifications**

Ensure that the installation site can accommodate the mechanical and environmental specifications for the iCONNEX e800 Satellite Router as defined in [Table 5](#page-25-2).

#### <span id="page-25-2"></span>**Table 5. e800 iCONNEX Satellite Router Mechanical and Environmental Specifications**

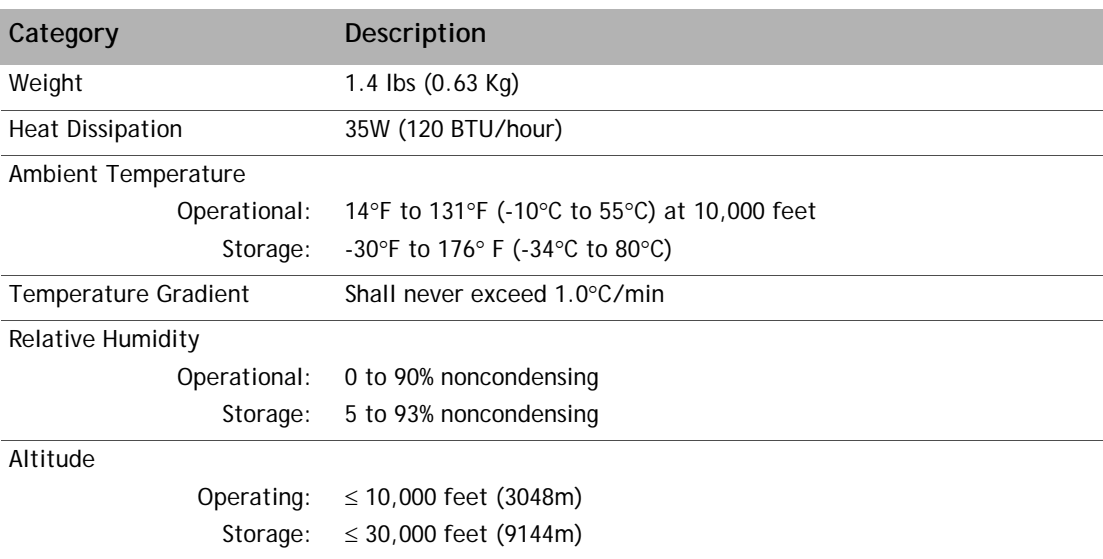

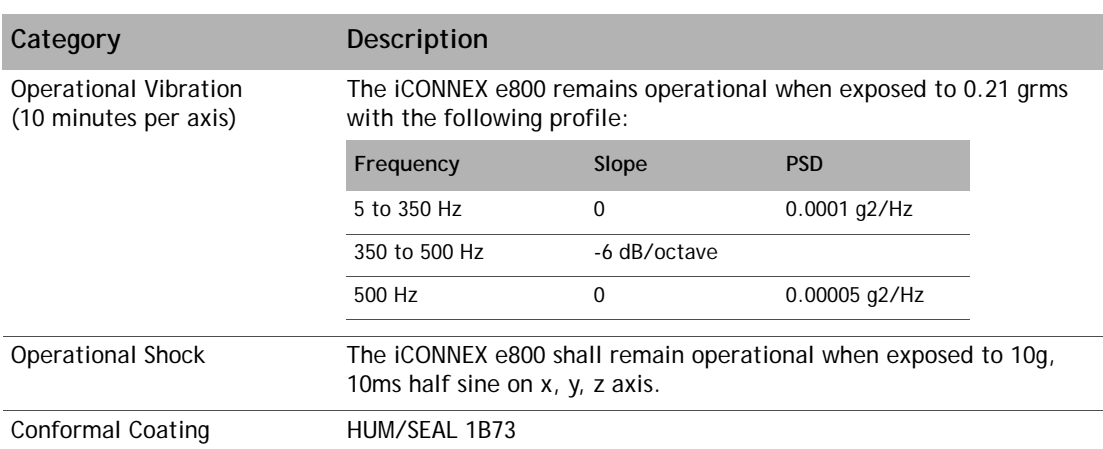

#### **Table 5. e800 iCONNEX Satellite Router Mechanical and Environmental Specifications** *(continued)*

## <span id="page-26-0"></span>**3.2.2 Power Specifications**

Ensure that the installation site can accommodate the power specifications for the iCONNEX e800 Satellite Router as defined in [Table 6](#page-26-1).

<span id="page-26-1"></span>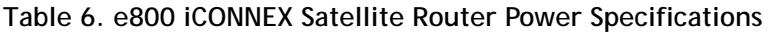

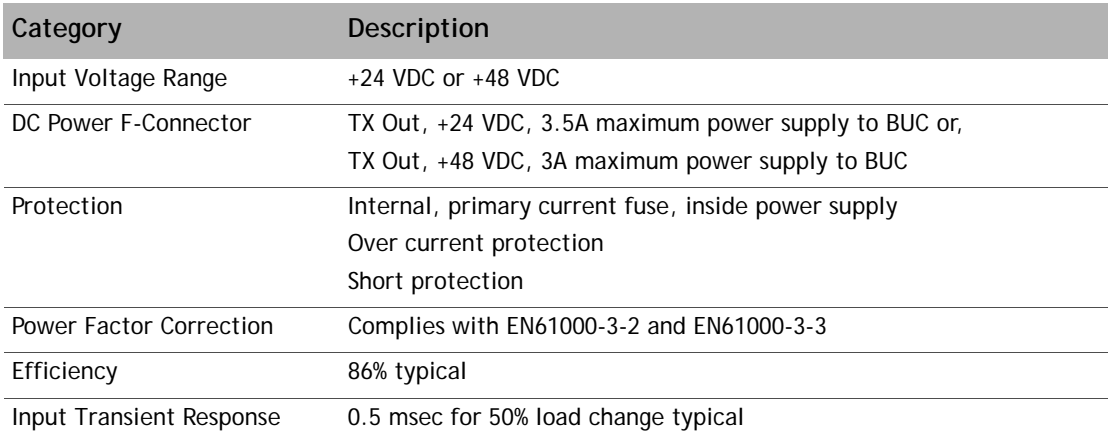

## **3.2.3 RF Specifications**

Ensure that the installation site can accommodate the RF specifications for the iCONNEX e800 Satellite Router as defined in [Table 7.](#page-27-0)

<span id="page-27-0"></span>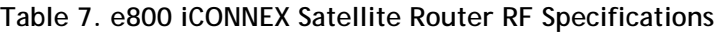

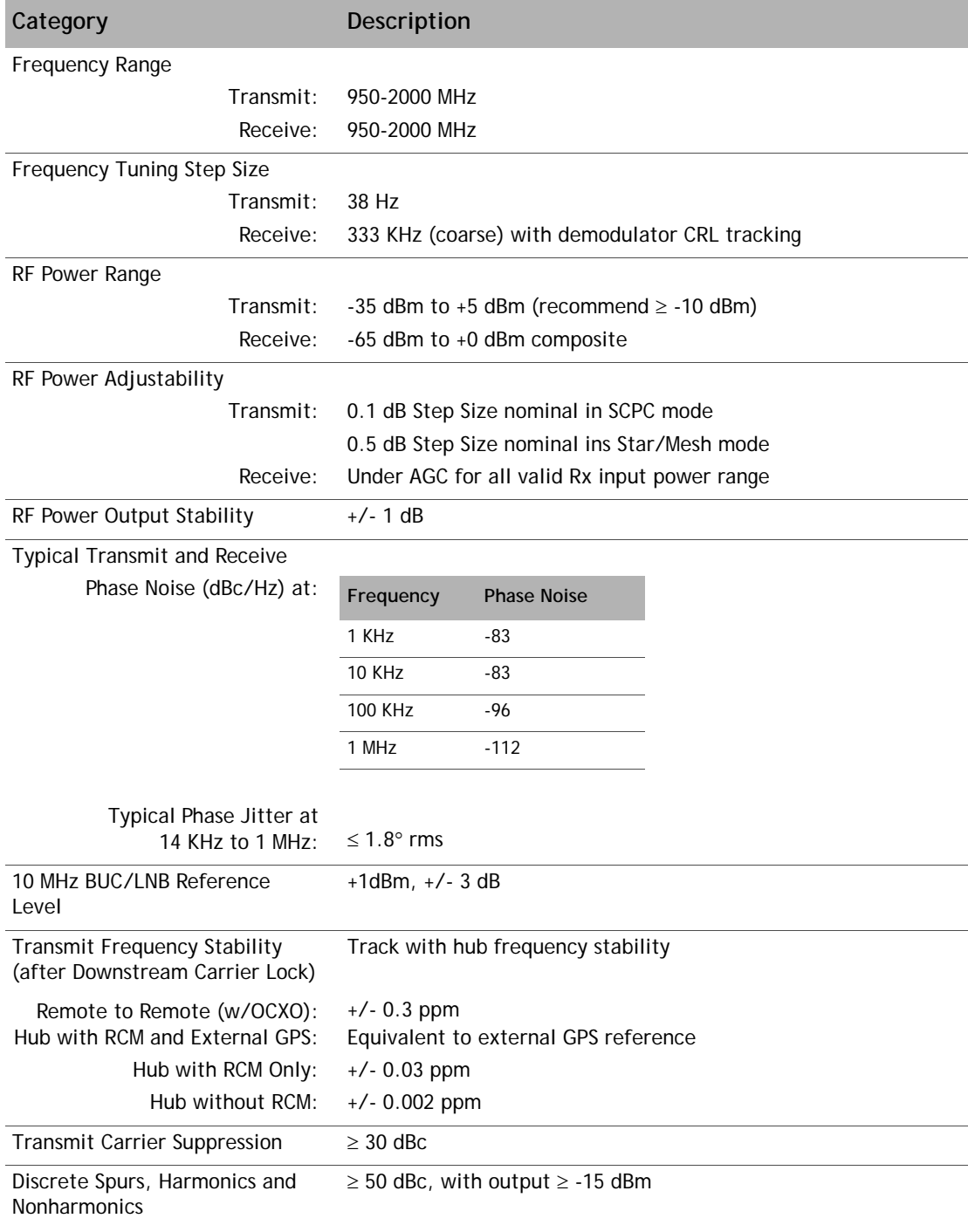

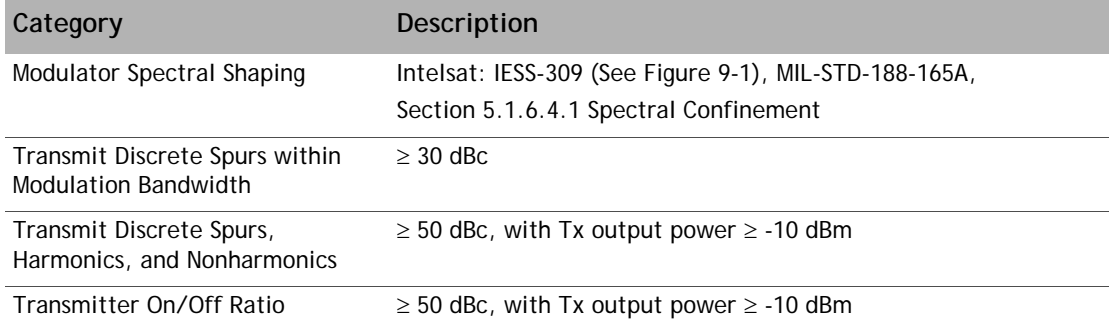

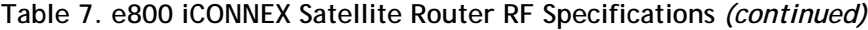

# <span id="page-30-2"></span><span id="page-30-0"></span>**4 Installing Your e8350 Satellite Router**

This chapter describes the guidelines and procedures for installing the e8350 Satellite Router at your VSAT location.

This chapter contains:

- *[Tools and Supplies Required for Installation](#page-30-1)*
- *[Unpacking Your e8350 Satellite Router](#page-32-0)*
- *[Mounting the e8350 Satellite Router](#page-34-0)*
- *[Defining the e8350 Satellite Router Rear Panel](#page-35-0)*
- *[Preparing the Coax Cables](#page-39-0)*
- *[Connecting AC Power](#page-47-1)*
- *[Monitoring LED Status Indicators](#page-50-0)*
- *[Maintaining the Remote](#page-52-0)*
- *[Repacking the e8350 Satellite Router](#page-54-0)*

*Note: Thoroughly review all the information in [Chapter 2, Safety Information](#page-16-2), before attempting any of the procedures in the chapter.*

## <span id="page-30-1"></span>**4.1 Tools and Supplies Required for Installation**

[Table 8](#page-30-3) specifies recommended tools and supplies used when installing the e8350 Satellite Router, and the tools are shown in *[Figure 2](#page-31-0)* and *[Figure 3](#page-31-1)*, *[on page 18](#page-31-0)*.

| Quantity | <b>Tool</b>                                       |
|----------|---------------------------------------------------|
|          | Number 2 Phillips screwdriver (for rack mounting) |
|          | F-Connector crimping tool                         |
|          | RG-6 coax stripper                                |
|          | Coax wire cutter                                  |
|          | DB-9 to RJ-45 adapter                             |
|          | Straight-through LAN cable                        |

<span id="page-30-3"></span>**Table 8. Recommended Tools**

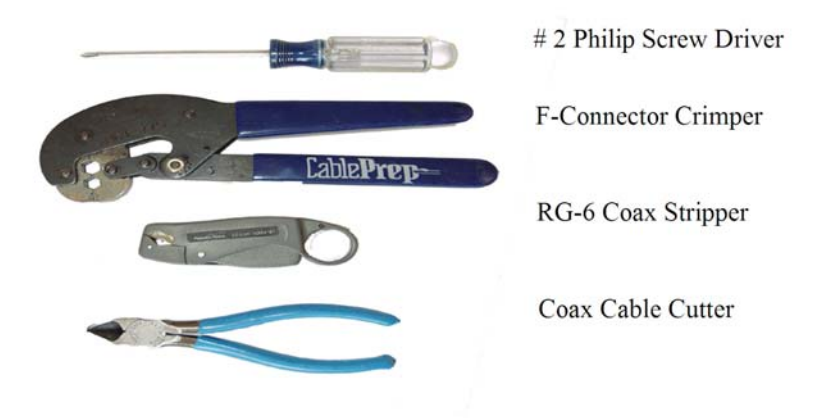

**Figure 2. Installation Tools**

<span id="page-31-0"></span>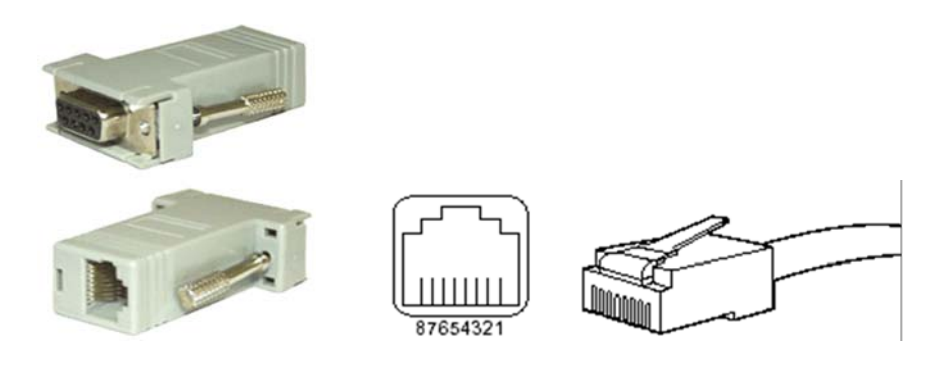

**Figure 3. DB-9 to RJ-45 Adapter and Connector**

<span id="page-31-1"></span>You may need additional tools and equipment to install related equipment and cables. You may also require test equipment to check signal, power levels, and communication links. [See](#page-44-0)  *["Console Port Cable Specifications and Pinout" on page 31.](#page-44-0)* for cable specifications and RJ-45 pinouts.

# <span id="page-32-0"></span>**4.2 Unpacking Your e8350 Satellite Router**

The e8350 Satellite Router may be shipped in one or more shipping containers, depending on the type of bundle purchased. Once you have received all of the boxes, perform the following tasks:

- Ensure the boxes are facing upward (refer to the box orientation arrows on the shipping container).
- Inspect all shipping containers. If any damage or other signs of mishandling are evident, inform the carrier, iDirect, or the reseller.
- Remove the tape and any exterior covering from the box lid.

#### *Note: Save the e8350 Satellite Router shipping boxes after you have unpacked the system. You will need these boxes to move or ship the system in the future.*

Remove items from the box only as needed. Verify that you have received all of the proper e8350 Satellite Router components and accessory items listed in your order, including the optional equipment you ordered.

### <span id="page-32-1"></span>**4.2.1 Components Normally Included in an Order**

Prior to installation, ensure that you have received all of the necessary components for a complete e8350 Satellite Router installation. If any items are missing or damaged, contact your network operator/distributor for replacement.

A typical installation includes:

- An e8350 Satellite Router
- Two mounting ears for rack installation, shown in [Figure 4](#page-32-2).

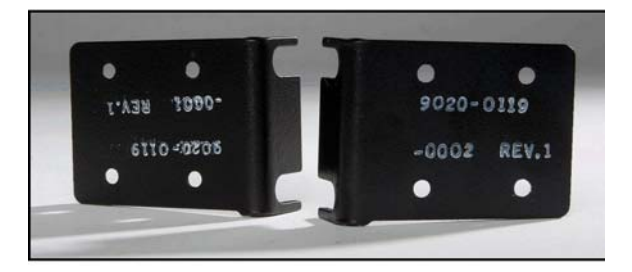

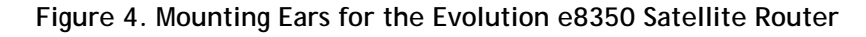

- <span id="page-32-2"></span>• Four self-adhesive rubber feet for desktop installation
- AC power cord appropriate for the country of installation
- Two high-speed Ethernet LAN cables
- An IFL cable
- A Block Up Converter (BUC); 1W, 2W or 4W for Ku-Band and 2W or 5W for C-Band
- Optional Ku-Band power booster: 8W or 16W
- Optional C-Band power booster: 10W or 20W
- Low Noise Block converter (LNB)
- An antenna ranging in size from 0.96m, 1.2m, 1.8m, or 2.4m for Ku-Band; and 1.8m, 2.4m, and 3.8m for C-Band
- An appropriate feed assembly for the antenna (OMT)

*Note: Installation instructions for your antenna and feed assembly are not included in this manual. Refer to the antenna manufacturer's installation guide.*

### <span id="page-33-0"></span>**4.2.2 Additional Components Normally Required**

Additional components normally required for an installation include:

- An iDirect specified L-Band cable, consisting of a RG-6 or RG-11 dual-coax cable and connectors (for connecting the e8350 Satellite Router to the outdoor equipment), plus F-type connectors and sealant tape (See *["Console Port Cable Specifications and Pinout"](#page-44-0)  [on page 31](#page-44-0)*.)
- Non-Pen (Non-Penetrating) roof mount
- Ballast (anchor weight)

A picture of a typical antenna with BUC and LNB is shown in [Figure 5](#page-33-1).

<span id="page-33-1"></span>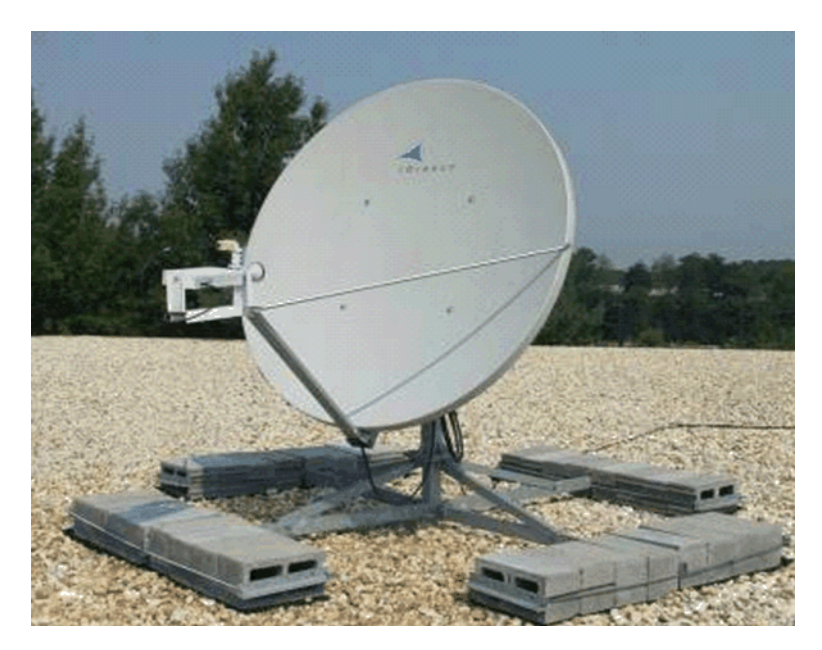

**Figure 5. Typical Antenna with BUC and LNB**

# <span id="page-34-0"></span>**4.3 Mounting the e8350 Satellite Router**

The e8350 Satellite Router can be placed on a tabletop or flush mounted on a 19-inch rack with a one rack unit opening. This section provides details on how to properly mount the e8350 Satellite Router.

*Note: The e8350 Satellite Router is designed for indoor use only.*

## <span id="page-34-1"></span>**4.3.1 General Guidelines for Mounting Configurations**

When installing the e8350 Satellite Router, follow these guidelines:

- When selecting the site, consider accessibility, availability of power, signal, network cable connections, and the possibility of future expansion.
- Install the e8350 Satellite Router in a location where access is unobstructed. Plan for front and rear access.
- Ambient air temperature may not cool the e8350 Satellite Router to acceptable operating temperatures without adequate ventilation. The ambient temperatures and other environmental specifications are listed in *[Chapter 3, Evolution 8000 Series Specifications](#page-22-3)*.
- Select a suitable installation location away from any area that tends to collect dust.
- Do not install the e8350 Satellite Router on the floor.

### <span id="page-34-2"></span>**4.3.2 Guidelines for Desktop or Shelf Mounting**

If the e8350 Satellite Router is mounted in an enclosed shelf, ensure that the shelf has adequate ventilation. An enclosed shelf should have openings on the sides and top to provide air circulation. *Before mounting onto a desktop or shelf*, attach the rubber feet provided with the e8350 Satellite Router to ensure this equipment remains firmly in place on the desktop or shelf.

**To attach the rubber feet:**

- **1.** Turn over the e8350 Satellite Router.
- **2.** Using the four circles on the bottom of the satellite router as a guide, affix the four adhesive rubber feet.

## <span id="page-34-3"></span>**4.3.3 Guidelines for Rack Mounting**

The e8350 Satellite Router requires a minimum of one rack unit (1.75 inches) of vertical rack space. Measure the proposed rack location before mounting. If the e8350 Satellite Router is mounted in an enclosed rack, ensure that the rack has adequate ventilation. An enclosed rack should have louvered sides and top with fans to provide cooling air. Before using a particular rack, check for obstructions, such as a power strip, that could impair rack-mount installation.

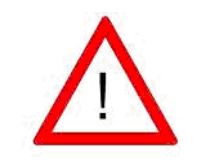

To prevent bodily injury when mounting or servicing the e8350 Satellite Router in a rack, you must take special precautions to ensure that the rack remains mechanically stable. iDirect recommends that the equipment rack be firmly secured to the foundation/floor and secured to the adjacent rack.

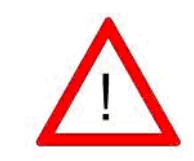

Install the e8350 Satellite Router in the rack where access to the connectors is unobstructed. Do not block the vents.

**To mount your e8350 Satellite Router in a 19-inch rack:**

- **1.** Using a Number 2 Phillips head screwdriver, attach the mounting ears on the right and left sides of the e8350 Satellite Router. Make sure that the notches on the mounting ears point downward.
- **2.** Mount the e8350 Satellite Router into the 19" rack.
- **3.** Connect the AC power cord.

## <span id="page-35-0"></span>**4.4 Defining the e8350 Satellite Router Rear Panel**

This section describes and illustrates the rear panel connectors and LED indicators for the e8350 Satellite Router. The connectors and LEDs are shown in [Figure 6](#page-35-1).

10 MHz **RS-232** RX In LAN A Console **TX OUT** RX Out ON/OFF LNB USB LAN B AC DC **INPUT BUC PWR PWR PWR** 

*Note: For LED definitions shown, refer to [Table 17 on page 39](#page-52-1)*.

<span id="page-35-1"></span>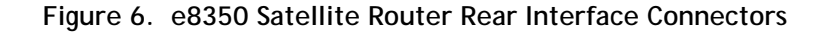
A description of each connector and indicator is shown in [Table 9](#page-36-0).

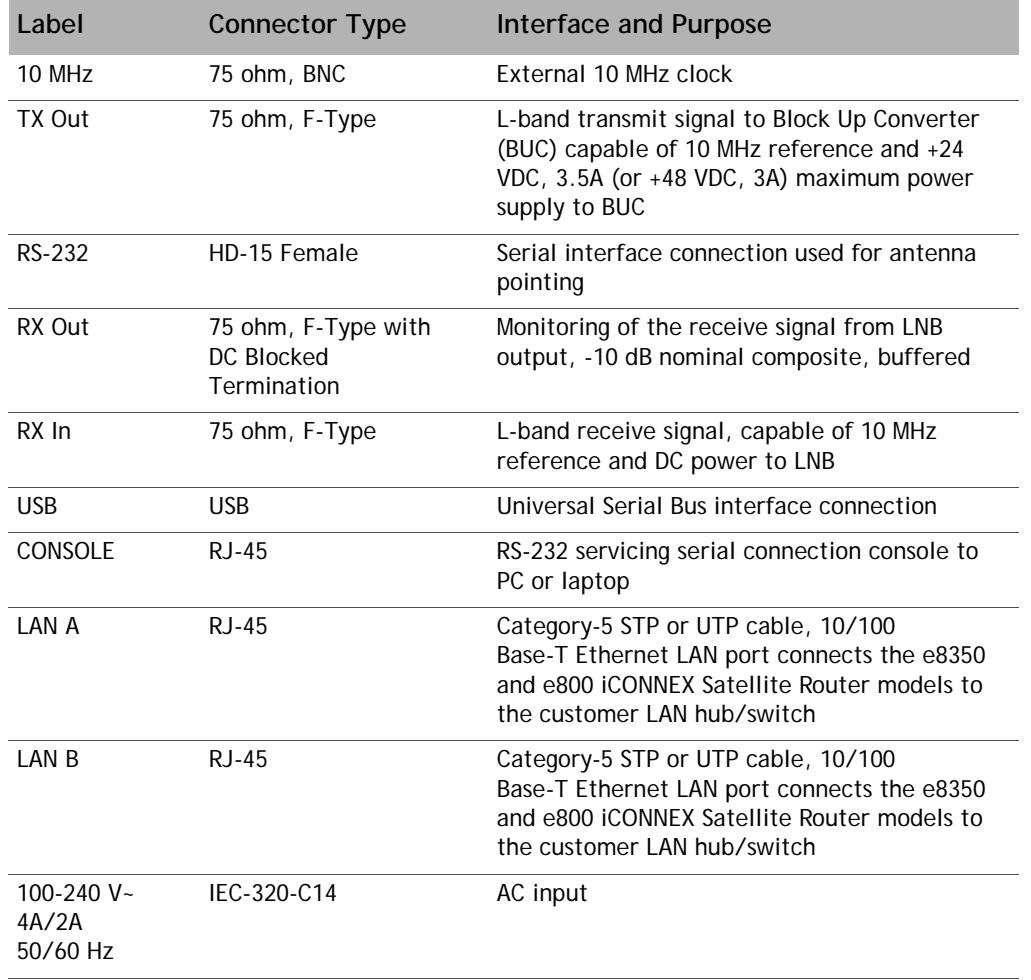

<span id="page-36-0"></span>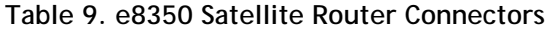

The RJ-45 **Console** port pin assignments are listed in [Table 10](#page-36-1).

<span id="page-36-1"></span>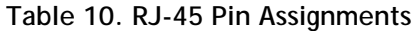

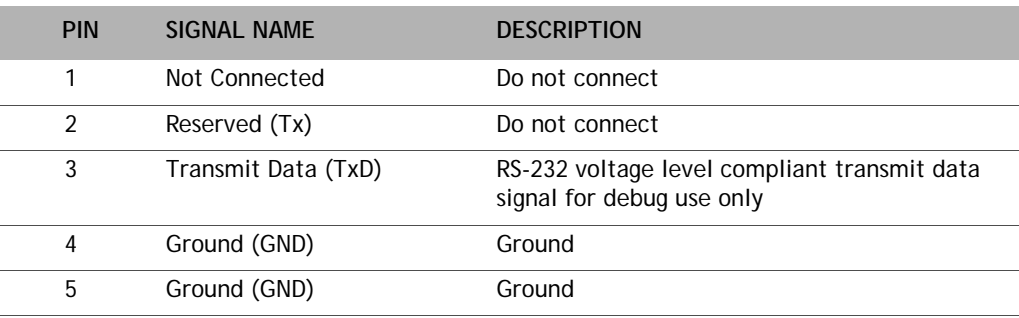

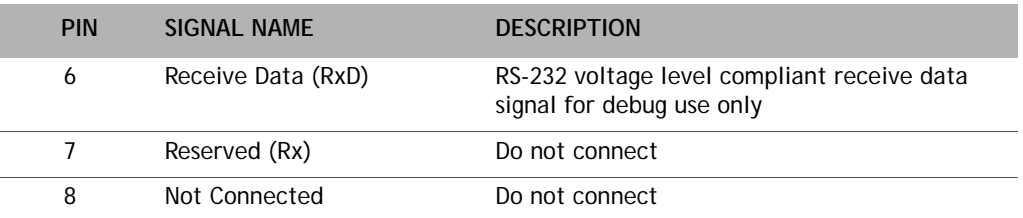

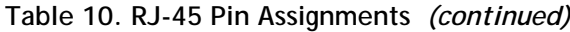

<span id="page-37-0"></span>A diagram of the pin numbering scheme for the **Console**, **LAN A**, and **LAN B** RJ-45 ports is shown in [Figure 7.](#page-37-0) In this diagram, two RJ-45 ports are shown together (see **Console** and **LAN A** in *[Figure 6 on page 22](#page-35-0)*.

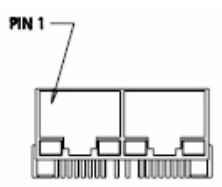

**Figure 7. Console Port Pin Numbering**

The pin assignments for the RS-232 serial connector are defined in [Table 11.](#page-38-1)

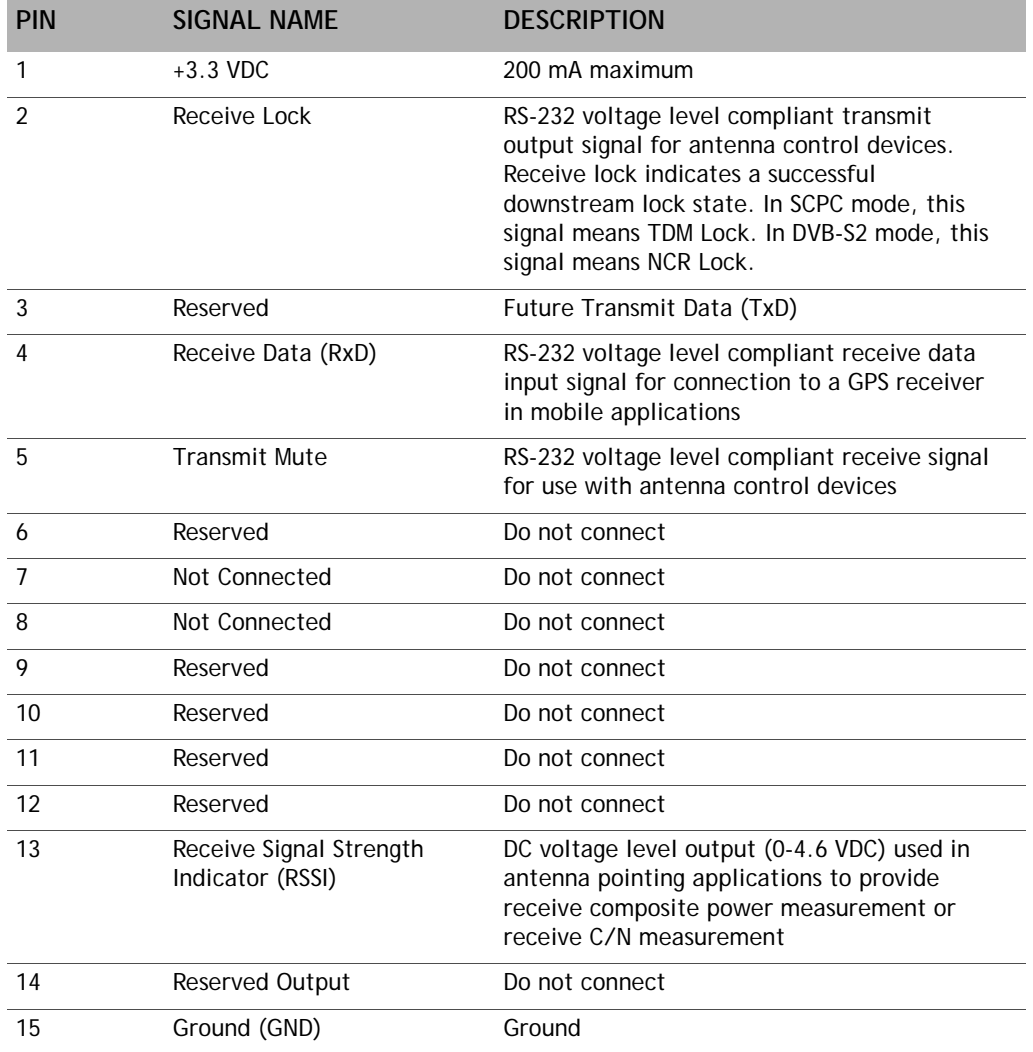

<span id="page-38-1"></span>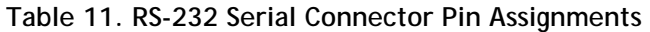

A diagram of the pin numbering scheme is shown in [Figure 8.](#page-38-0)

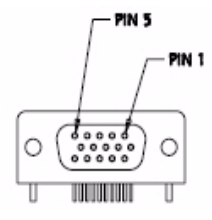

<span id="page-38-0"></span>**Figure 8. GPIO/RS-232 Port Pin Numbering**

# **4.5 Preparing the Coax Cables**

Use high quality coaxial cable to connect the e8350 Satellite Router to the outdoor equipment. iDirect recommends that you use a solid copper center conductor, quadruple shield, coaxial cable with a minimum of 60% + 40% braid and double foil shield to connect the e8350 Satellite Router to the outdoor equipment, such as:

- RG-6: 0.04 inch (1 mm), solid bare copper center conductor (CommScope 5782)
- RG-11: 0.064 inch (1.6 mm), solid bare copper center conductor (5902)

The center conductor must be straight and extend 1/8 inch (3.2 mm) beyond the end of the F-connector, and the connector should be securely crimped to the cable.

*Note: iDirect does not recommend using RG-59 with solid bare copper center conductor unless the IFL length is less than 120 feet (37 m). If lower RF insertion loss is required due to the distance between the e8350 Satellite Router and the outdoor equipment, then RG-11 or other 75-ohm types of coax can be used.*

If you use different types of coaxial cable other than the recommended quadruple shield RG-6 or RG-11, the following problems can occur:

- **Co-channel Interference.** If signals at the same frequency are carried on long, parallel runs of coaxial cable (for example, in cable trays, or riser), interference can occur between the signals. Higher quality cable helps to prevent this with better shielding. Cochannel interference causes degradation in higher packet rate loss.
- **Damage to the e8350 Satellite Router connectors**. The F-Type connectors are designed for RG-6 or RG-11 cable and connectors. Larger cables can damage the connectors.
- **Excessive DC Resistance**. Results in excessive voltage drop across the IFL cable. Excessive voltage drop can cause the voltage level at the BUC to be too low to operate properly.

[Figure 9](#page-40-0) shows all of the recommended tools.

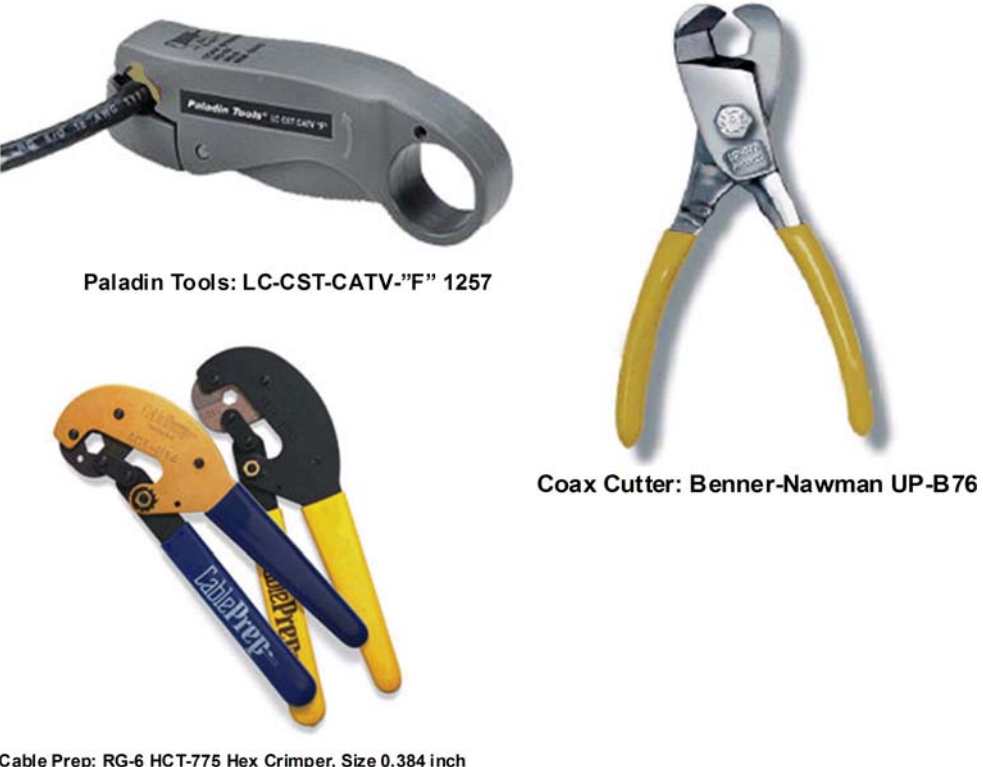

Cable Prep: RG-6 HCT-775 Hex Crimper, Size 0.384 inch<br>RG-11 HCT-116 Hex Crimper, Size 0.472 inch

<span id="page-40-0"></span>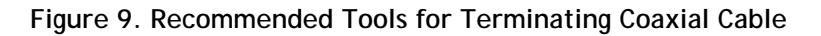

Before you can connect the cables, you must terminate connectors on each end.

**To terminate the cables with F-Type connectors:**

**1.** Cut off each end of the coax cable squarely, using the proper cable cutter as shown in [Figure 10](#page-41-0).

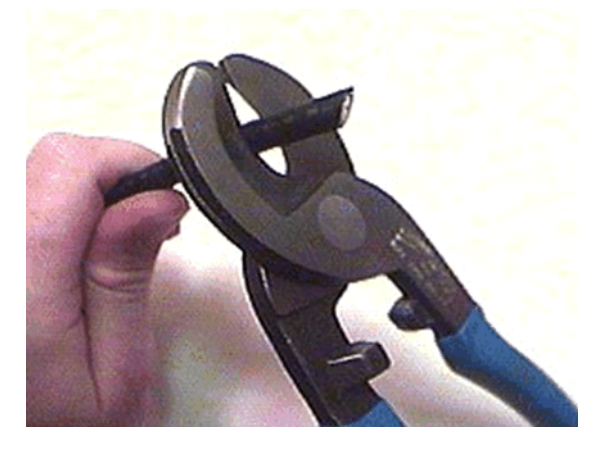

**Figure 10. Coax Cable Cutting Technique**

<span id="page-41-0"></span>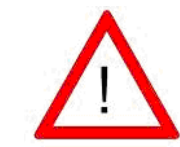

Wear protective eye wear while cutting cables and terminating connectors. Ensure that the center conductor is straight and cylindrical without any burrs. Failure to do so can damage the e8350 Satellite Router, BUC, and/or LNB input connector.

**2.** Remove the jacket material and foam insulation according to the length defined in **Length A** in [Table 12.](#page-41-1) For RG-6, use a two-step coax stripper such as the LC-CST 1257 from Paladin Tools.

#### <span id="page-41-1"></span>**Table 12. Coax Trim Dimensions**

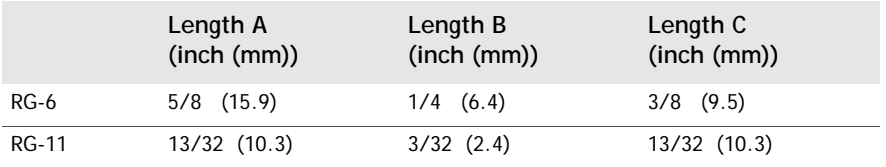

**3.** Remove any foil in the braid as shown in *[Figure 11 on page 29](#page-42-0)*.

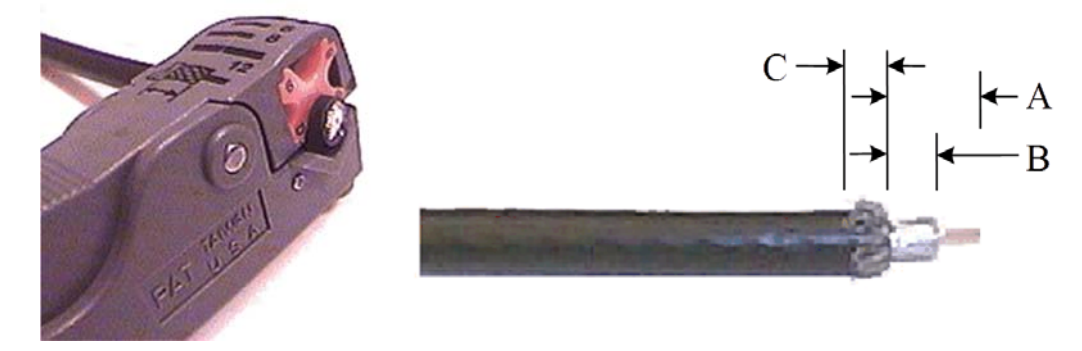

**Figure 11. Cutting Technique for Removing Foil in the Braid**

<span id="page-42-0"></span>**4.** Fold the braid back over the jacket and trim the braid to the length as defined in **Length** 

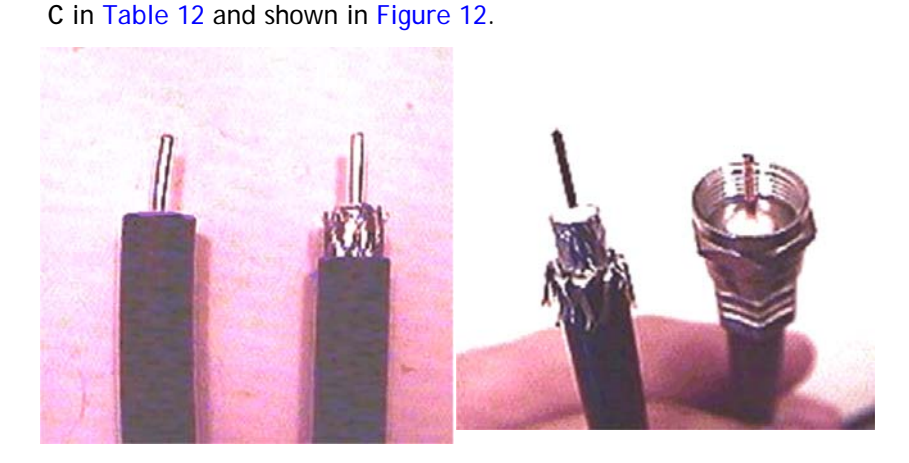

**Figure 12. Folding the Braid**

- <span id="page-42-1"></span>**5.** Flare the inner, outer braids and the outer foil shield only. Do not flare the inner foil shield (last foil around dielectric).
- **6.** (If using a coax stripper, skip this step.) Being careful not to cut into the copper of the center conductor, remove the foil and cut the white color inner dielectric insulation to the length shown under **Length B** in [Table 12.](#page-41-1) Remove any residue (as shown in *[Figure 13](#page-43-0)  [on page 30](#page-43-0))*.
- **7.** If the conductive foil is burred, then smooth out the burr so that the edge (area where the dielectric material was removed) is smooth and provides a lead-in for the connector mandrel.
- **8.** Install connector barrel over the foil and underneath the braid.
- *Note: The white color inner dielectric insulation should be flush with the inner rear surface of the connector. Refer to the picture on the right in [Figure 13 on page](#page-43-0)  [30](#page-43-0) for an RG-11 termination.*

**9.** Since the RG-11 connector has a built-in center pin, ensure that the coax center pin makes contact to the internal seizing pin of the connector, as shown in [Figure 13](#page-43-0).

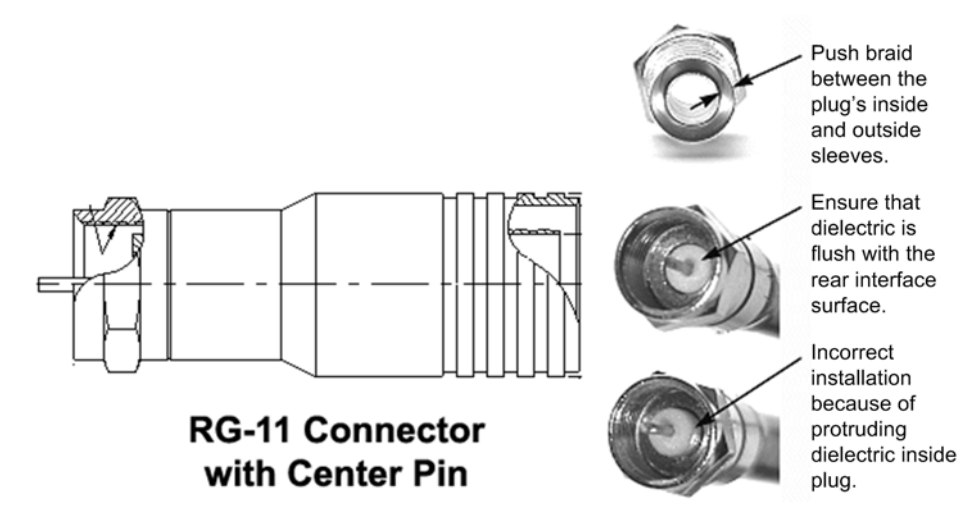

**Figure 13. Attaching the RG-11 Connector**

<span id="page-43-0"></span>**10.** Crimp the connector with the proper crimp tool such as CablePrep HCT-775 for RG-6 or HCT-116 for RG-11, as shown in [Figure 14.](#page-43-1)

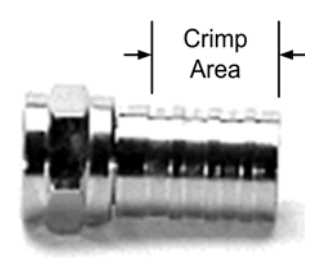

F-Type Plug with Attached 3/8" Crimp Sleeve

<span id="page-43-1"></span>**Figure 14. Crimp Area for F-Type Plugs**

**11.** Inspect and ensure that the copper center conductor only protrudes 1/8 inch (3.2 mm) nominally beyond the rim of the F-connector. Trim if necessary. A properly crimped and trimmed cable is shown in [Figure 15.](#page-44-0)

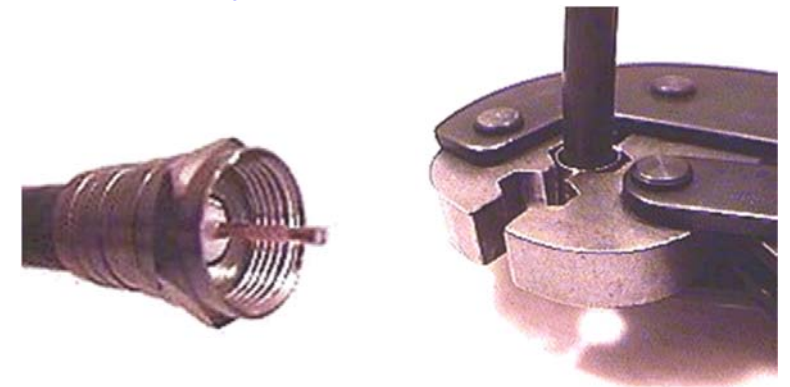

**Figure 15. Proper Center Connector Length and Crimping Technique**

<span id="page-44-0"></span>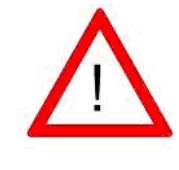

The center conductor length must be a minimum of 1/16 inch (1.6 mm) to a maximum of 1/8 inch (3.2 mm) protrusion beyond the rim of the F-type connector (see [Figure 15\)](#page-44-0). It must be straight and cylindrical without any burrs at the end. Failure to follow this technique could result in damage to the e8350 Satellite Router, BUC, LNB connector and/or possible intermittent service.

### **4.5.1 Console Port Cable Specifications and Pinout**

Use the RJ-45 to RJ-45 straight cable and RJ-45 to DB-9 female DTE adapter to connect the console port to the PC that is running terminal emulation software. You can identify whether a cable is straight-through or cross-over by comparing the two RJ-45 connectors at the ends of the Ethernet cable.

Holding the RJ-45 cable connectors side by side with the tab at the back, examine the sequence of the colored wires to determine the type of RJ-45 cable as shown in *[Figure 16 on](#page-45-0)  [page 32](#page-45-0)*.

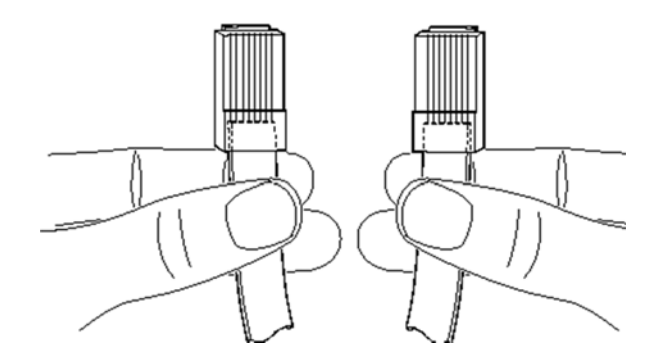

**Figure 16. Holding the RJ-45 Cable Connectors**

- <span id="page-45-0"></span>Straight through: The colored wires are in the same sequence at both ends of the cable.
- Crossover: The first (far left) colored wire at one end of the cable is the third colored wire at the other end of the cable.

The signal and pinouts for the asynchronous serial console port of the e8350 Satellite Router and the RJ-45 to DB-9 female DTE adapter are listed in [Table 13](#page-45-1).

| <b>Console Port</b><br>(DTE) | <b>RJ-45 Pin</b> | <b>Color Code</b> | <b>RJ-45 to DB-9</b><br><b>Terminal Adapter</b> | Console<br>Device |
|------------------------------|------------------|-------------------|-------------------------------------------------|-------------------|
| <b>RTS</b>                   |                  | Blue              | 8                                               | <b>CTS</b>        |
| <b>DTR</b>                   | $\overline{2}$   | Orange            | 6                                               | <b>DSR</b>        |
| <b>TxD</b>                   | 3                | <b>Black</b>      | 2                                               | RxD               |
| <b>GND</b>                   | 4                | Red               | NC.                                             | <b>GND</b>        |
| <b>GND</b>                   | 5                | Green             | 5                                               | <b>GND</b>        |
| RxD                          | 6                | Yellow            | 3                                               | TxD               |
| <b>DSR</b>                   | 7                | <b>Brown</b>      | 4                                               | <b>DTR</b>        |
| Rx-RF-Power                  | 8                | White/Grey        | 9                                               | Not Connected     |

<span id="page-45-1"></span>**Table 13. RJ-45 to DB-9 Pinouts**

A picture of the RJ-45 to DB-9 Female DTE adapter is shown in [Figure 17.](#page-46-0)

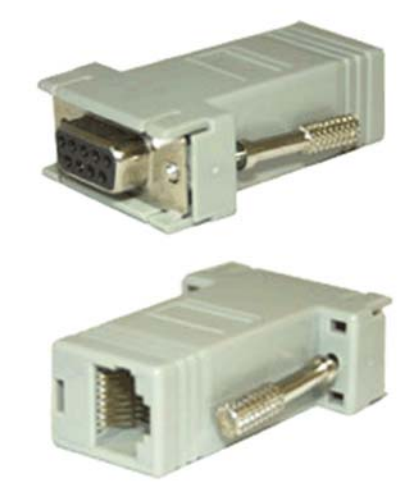

**Figure 17. RJ-45 to DB-9 Female DTE Adapter**

<span id="page-46-0"></span>*Note: For use with external GPS and NMEA 0183 protocol standard, use pins 5 and 6 of RJ-45 or pins 5 and 3 on DB-9 terminal adapter to interface with the serial port of the GPS to obtain various GPS information.*

## **4.5.2 Ethernet Port Cable Specifications and Pinouts**

The 10 Base-T/100 Base-T Fast Ethernet ports support IEEE 802.3 and IEEE 802.3u specifications for the 10-Mbps and 100-Mbps transmission over Unshielded Twisted-Pair (UTP) cables. Use Category-3 or Category-5 UTP cable with RJ-45 connectors to connect the 10/100 Base-T Ethernet LAN A port on the e8350 Satellite Router to the customer-provided LAN hub or switch.

*Note: iDirect supplies one 7-foot Category 5 UTP cable to connect the e8350 Satellite Router to the LAN hub or switch. If additional cables or different lengths are needed, they may be bought commercially.*

To determine the type of RJ-45 cable, examine the sequence of the colored wires as follows:

- Straight through: The colored wires are in the same sequence at both ends of the cable.
- Crossover: The first (far left) colored wire at one end of the cable is the third colored wire at the other end of the cable, and the second colored wire at one end of the cable is the sixth colored wire at the end of the cable.

The pin assignments for the RJ-45 connector are listed in [Table 14](#page-47-0). Pin numbering is shown in [Figure 18](#page-47-1).

| <b>RJ-45 Pin</b> | Description |
|------------------|-------------|
|                  | $Tx +$      |
| ာ                | Tx-         |
| 3                | $Rx+$       |
| h                | Rx-         |

<span id="page-47-0"></span>**Table 14. RJ-45 Connector Pin Assignments**

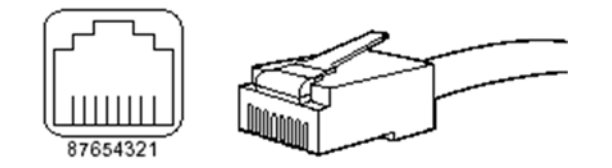

**Figure 18. RJ-45 Cable Connectors, Plug and Receptacle**

# <span id="page-47-1"></span>**4.6 Connecting AC Power**

The e8350 Satellite Router can be powered directly from the facility AC power source from 100 VAC to 240 VAC. iDirect recommends that the power is supplied by a low noise, low transient AC power source.

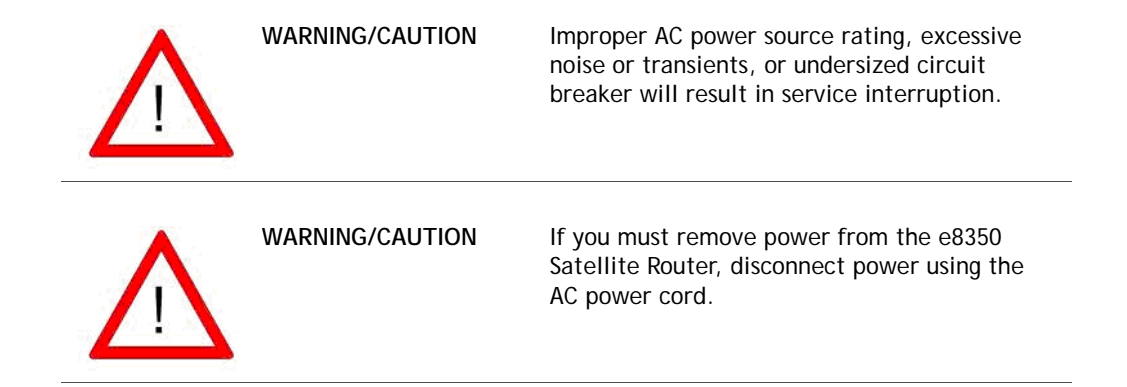

## **4.6.1 Preparing Your PC/Laptop**

See *["Defining the e8350 Satellite Router Rear Panel" on page 22.](#page-35-1)* for more information about the interface connectors.

Ensure that your PC/laptop:

- Is loaded with iDirect's iSite software
- Contains a Network Interface Card (NIC) connected with a crossover cable to the 10/100 LAN port of the e8350 Satellite Router
- Is running console terminal software, such as HyperTerminal

## **4.6.2 Checking Conditions before Powering Up the System**

Check for the following conditions before you power up the e8350 Satellite Router:

- Verify that no RF coax cables are connected to the TX and RX ports on the rear of the e8350 Satellite Router.
- Verify that a DB-9 to RJ-45 adapter connects the COM Port of the PC/laptop to the Console port of the e8350 Satellite Router (typical terminal settings are COM1, 9600 baud, 8 data bits, no parity, one stop bit, and no flow control).

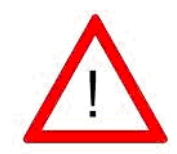

Do not connect or disconnect the Tx or Rx IFL cable while the e8350 Satellite Router is powered; this action may result in damage to the BUC, LNB, and/or satellite router.

## **4.6.3 Powering Up the System**

After checking the setup as outlined above, power up the e8350 Satellite Router as follows:

• Connect the AC cord to the e8350 Satellite Router.

- Plug the AC power cord into the AC outlet.
- Move the AC power switch to the **ON** position.

Upon boot up, the POWER LED illuminates green, and within several seconds the STATUS LED flashes green as the e8350 Satellite Router performs a self-diagnostic test. If this test is successful, the STATUS LED illuminates green. If the test fails, the STATUS LED illuminates red.

After the initial hardware diagnostic test completes, the system takes approximately one minute to complete the boot up cycle, during which the STATUS LED flashes green. If the application successfully loads, the STATUS LED illuminates solid green. If the application cannot start due to configuration or other errors, the STATUS LED illuminates solid red. Once the e8350 Satellite Router is initialized, a factory default option file is loaded. A description of the LED states upon initialization is listed in [Table 15](#page-49-0).

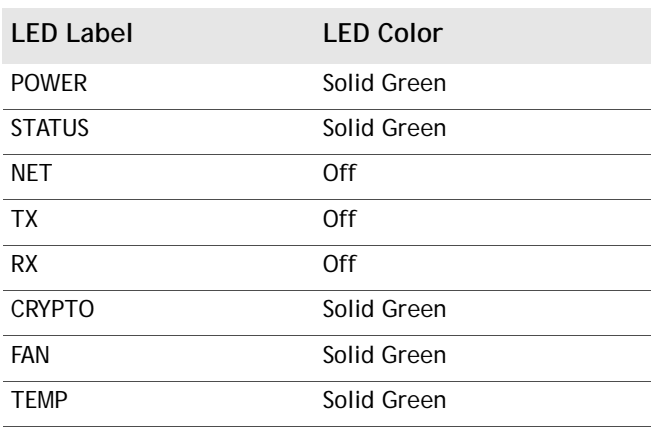

#### <span id="page-49-0"></span>**Table 15. LED Status**

*Note: The STATUS LED is normally green. A red STATUS LED indicates a malfunction.*

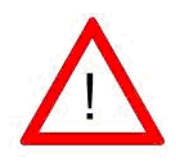

Do not connect or disconnect the Tx or Rx IFL cable while the e8350 Satellite Router is powered on; this action may result in damage to the BUC, LNB, and/or e8350 Satellite Router.

# **4.7 Monitoring LED Status Indicators**

Once the e8350 Satellite Router is powered on, check the LEDs to ensure the e8350 Satellite Router is functioning properly. The front panel indicators are shown in [Figure 19.](#page-50-0)

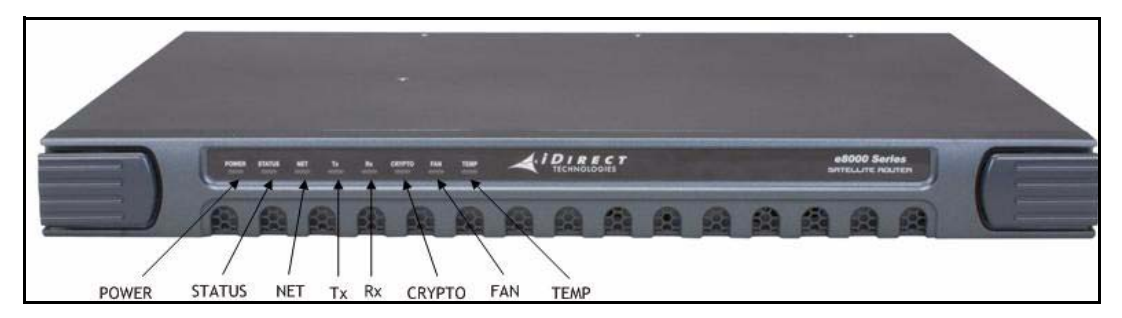

**Figure 19. Front Panel Indicators**

## <span id="page-50-0"></span>**4.7.1 Front Panel Power and Network LED Status Indicators**

For diagnostic purposes, the e8350 Satellite Router has eight LED indicators located on the front panel.

- The **POWER** LED indicates whether the e8350 Satellite Router is powered on or off.
- The **STATUS** LED indicates the overall status.
- The **NET** LED indicates the network acquisition status.
- The Tx LED indicates the transmitter status.
- The **Rx** LED indicates the receiver status.
- The **CRYPOTO** LED indicates when FIPS is enabled.
- The **FAN** LED indicates fan status.
- The **TEMP** LED indicates operating temperature status.

## **4.7.2 Front and Rear Panel LED Status Definitions**

The e8350 Satellite Router rear panel status LEDs are defined in [Table 16](#page-51-0).

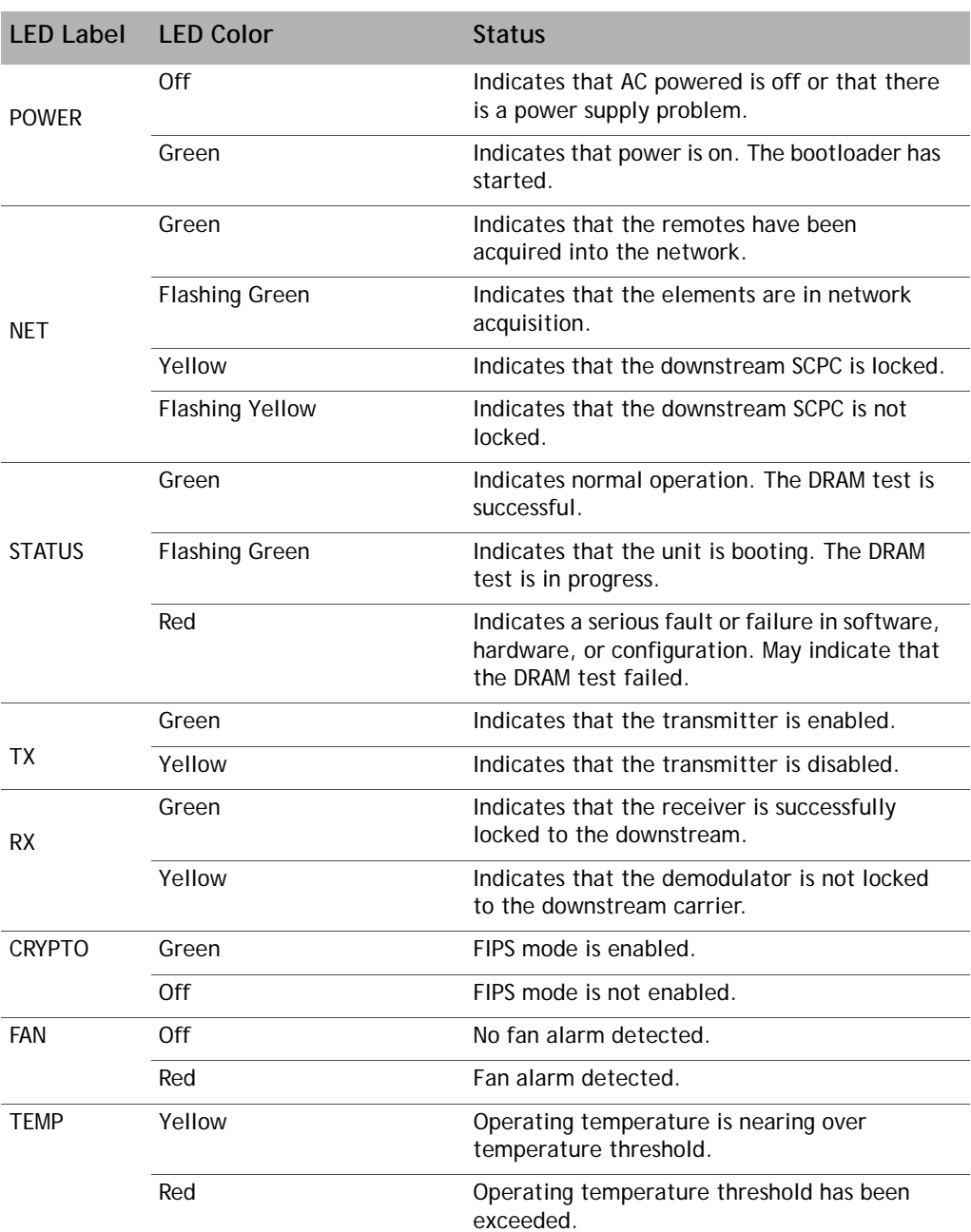

#### <span id="page-51-0"></span>**Table 16. Front Panel LED Indicators**

There are five LEDs on the rear of the e8350 Satellite Router that indicate whether certain components are powered on or off. These LEDs are described in [Table 17](#page-52-0).

| <b>LED Label</b> | <b>LED Color</b> | <b>Status</b>                                                           |  |
|------------------|------------------|-------------------------------------------------------------------------|--|
|                  | Off              | Indicates that power is absent.                                         |  |
| <b>INPUT PWR</b> | Green            | Indicates that power is present.                                        |  |
|                  | Off              | Indicates that the BUC power is not being<br>supplied.                  |  |
| <b>BUC PWR</b>   | Green            | Indicates that the BUC power<br>(+24 VDC or +48 VDC) is being supplied. |  |
|                  | Red              | Indicates a BUC problem or an IFL<br>disturbance.                       |  |
|                  | Off              | Indicates that the LNB power is not being<br>supplied.                  |  |
| LNB PWR          | Green            | Indicates that the LNB power (+19 VDC<br>nominal) is being supplied.    |  |
|                  | Red              | Indicates an LNB problem or an IFL<br>disturbance.                      |  |
| AC               | Green            | AC input is nominal.                                                    |  |
|                  | 0ff              | AC input not detected.                                                  |  |
| DC               | Green            | DC output is nominal.                                                   |  |
|                  | Off              | DC output not detected.                                                 |  |

<span id="page-52-0"></span>**Table 17. Rear Panel LED Indicators**

# **4.8 Maintaining the Remote**

The e8350 Satellite Router requires basic maintenance to keep it running efficiently and to prolong its life. However, the only maintenance you need to perform, without explicit directions from iDirect, is to maintain the temperature and keep the external areas free from dust or dirt.

*Note: There are no user-serviceable parts within the e8350 Satellite Router. Do not attempt to repair/replace a malfunctioning or defective component/module. Doing so may void the warranty.*

## **4.8.1 Temperature Control**

The e8350 Satellite Router has a built-in temperature sensor that measures the circuit board temperature. If the temperature exceeds a defined threshold, the e8350 Satellite Router alerts the NMS to the high temperature condition. See *[Chapter 3, Evolution 8000 Series](#page-22-0)  [Specifications](#page-22-0)*, for the proper temperature range.

Various conditions can cause the e8350 Satellite Router to have an elevated internal temperature, such as:

- Objects blocking the enclosure vents
- Dust accumulated on the enclosure or the vents
- Ambient temperature elevated beyond the specified limits

### **4.8.2 Dust Removal**

A dusty environment requires frequent maintenance. With the powered removed, use a slightly damp cloth with the excess moisture wrung out (not a saturated, dripping-wet cloth) to wipe away the dust that collects on the outside of the enclosure.

Vacuum the dust off the enclosure vents. Vacuum the circuit board through the enclosure vents, if possible.

# **4.9 Repacking the e8350 Satellite Router**

If your system is damaged, or if you need to move the e8350 Satellite Router to another location, repack it in the original shipping boxes.

#### **To repack your system:**

- **1.** Disconnect all cables.
- **2.** Place the e8350 Satellite Router inside the original foam cutout in the shipping box.
- **3.** Properly seal the box with packing tape.

For warranty service, obtain a Return Material Authorization (RMA) number from your reseller or iDirect prior to shipping. If you are a direct customer of iDirect, you may contact the iDirect TAC directly to obtain an RMA number and shipping instructions. Follow the shipping instructions, complete the RMA form, and attach the form to the outside of the shipping box.

# **5 iCONNEX e800 Physical Interfaces**

This chapter defines the iCONNEX e800 Satellite Router physical interfaces and contains:

- *[iCONNEX e800 Satellite Router Interface Specifications](#page-56-0)*
- *[Power Connectors](#page-58-1)*
- *[Console Port Cables](#page-61-0)*
- *[Console Port Pin Assignments](#page-62-0)*
- *[LED Status and Definitions](#page-63-0)*
- *[Circuit Board Temperature Monitor](#page-64-0)*

# <span id="page-56-0"></span>**5.1 iCONNEX e800 Satellite Router Interface Specifications**

This section contains a detailed diagram of the iCONNEX e800 Satellite Router circuit board and connector geometry [\(Figure 20](#page-57-0), ["Circuit Board and Connector Geometry"](#page-57-0)). Following this diagram is *[Table 18 on page 45](#page-58-0)*, which defines the specifications for the ports shown in *[Figure](#page-57-0)  [20 on page 44](#page-57-0)*.

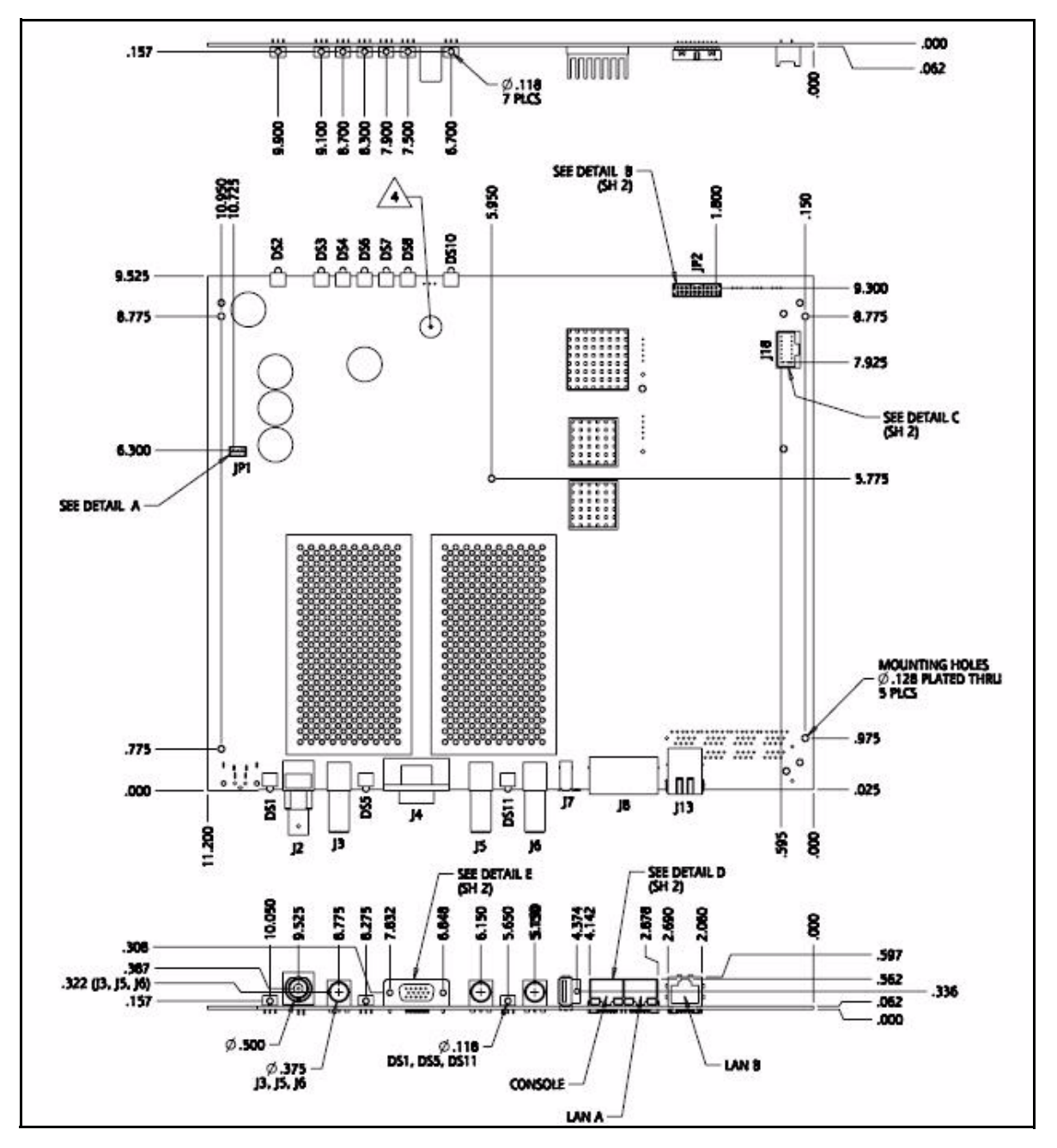

<span id="page-57-0"></span>**Figure 20. Circuit Board and Connector Geometry**

Port specifications for the iCONNEX e800 Satellite Router are listed in [Table 18](#page-58-0).

| Port Designator | <b>Port Name</b>           | <b>DESCRIPTION</b>                                                                                                    |
|-----------------|----------------------------|----------------------------------------------------------------------------------------------------|
| J18             | Power<br>Connector         | MOLEX P/N 501844-1410 (mates with MOLEX P/N<br>51353-1400)                                                                                                    |
| J2              | 10 MHz                     | BNC external 10 MHz connector (future use)                                                                                                    |
| J3              | TX Out                     | • F-Connector, female, 3/8", 32 thread<br>• 75 ohm nominal<br>• BUC Voltage: +24V or +48V (depending on input<br>voltage)<br>Note: The BUC voltage on the Tx connector is<br>approximately equal to the input voltage. For<br>example, if the input voltage is +48V,<br>approximately +48V is present at the TX<br>connector. |
| J <sub>5</sub>  | RX Out                     | • F-Connector, female, 3/8", 32 thread<br>• 75 ohm nominal<br>• DC blocked port with terminator                                                                                                    |
| J6              | Rx in                      | • F-Connector, female, 3/8", 32 thread<br>• 75 ohm nominal<br>• LNB Voltage: +18.8 VDC nominal at 500 mA maximum                                                                                                    |
| J7              | <b>USB</b>                 | Future use                                                                                                    |
| J8 (left)       | Console                    | RJ-45, serial, RS-232                                                                                                    |
| J8 (right)      | Lan A                      | RJ-45, 10/100 Base-T                                                                                                    |
| J13             | Lan B                      | RJ-45, 10/100 Base-T                                                                                                    |
| J <sub>4</sub>  | <b>RS232/GPIO</b>          | HD-15, General Purpose Input/Output, serial                                                                                                    |
| JP1             | Remote<br>ON/OFF<br>Switch | MOLEX P/N 89400-0320 (mates with MOLEX part<br>number 87369-0300)                                                                                                    |
| JP <sub>2</sub> | Remote LED<br>Display      | MOLEX P/N 87831-2020 (mates with MOLEX part<br>number 87568-2063)                                                                                                    |

<span id="page-58-0"></span>**Table 18. e800 iCONNEX Satellite Router Port Specifications** 

# <span id="page-58-1"></span>**5.2 Power Connectors**

This section describes the details of the iCONNEX e800 Satellite Router power connectors. The connectors include:

- *[iCONNEX e800 Satellite Router Remote ON/OFF Switch Connector](#page-59-0)*
- *[iCONNEX e800 Satellite Router Remote LED Connector](#page-59-1)*
- *[iCONNEX e800 Satellite Router DC Power Connector](#page-60-0)*

#### <span id="page-59-0"></span>**5.2.1 iCONNEX e800 Satellite Router Remote ON/OFF Switch Connector**

<span id="page-59-2"></span>The iCONNEX e800 Satellite Router JP1 ON/OFF switch connector and pin assignments are shown in [Figure 21](#page-59-2) and [Table 19](#page-59-3).

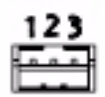

**Figure 21. JP1 Pin Numbering**

<span id="page-59-3"></span>**Table 19. JP1 Pin Assignments**

| Pin | Signal                   |
|-----|--------------------------|
|     | Open Pin = Power On      |
|     | Grounded Pin = Power Off |
|     | Not Connected            |
|     | Ground                   |

## <span id="page-59-1"></span>**5.2.2 iCONNEX e800 Satellite Router Remote LED Connector**

The iCONNEX e800 Satellite Router JP2 Remote LED connector and pin assignments are shown in [Figure 22](#page-59-4) and [Table 20](#page-59-5):

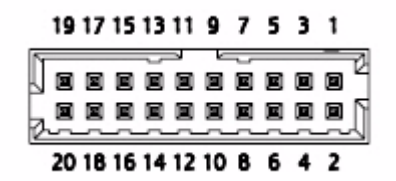

**Figure 22. JP2 Pin Numbering**

<span id="page-59-5"></span><span id="page-59-4"></span>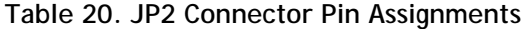

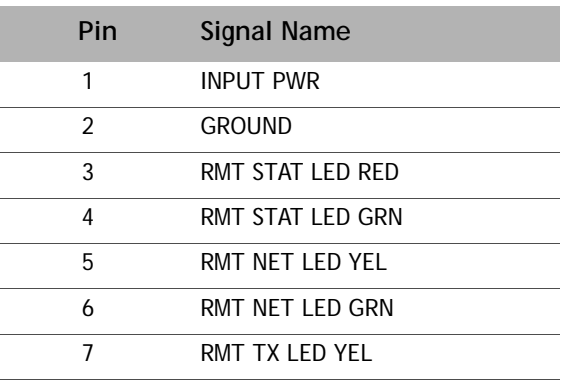

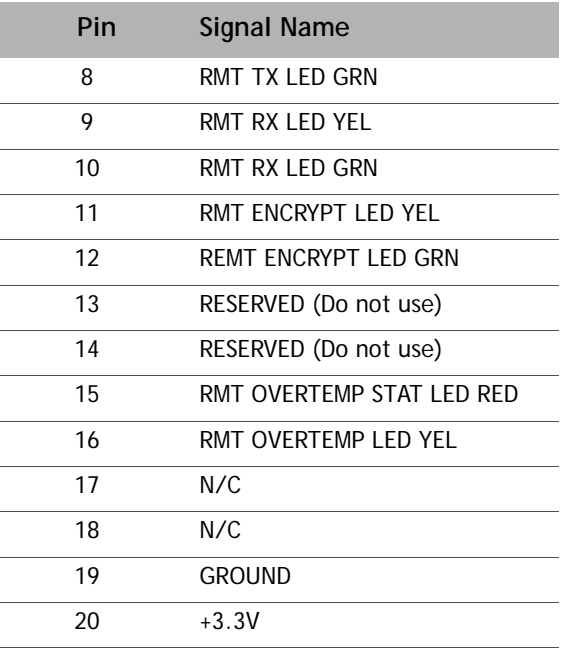

**Table 20. JP2 Connector Pin Assignments** *(continued)*

## <span id="page-60-0"></span>**5.2.3 iCONNEX e800 Satellite Router DC Power Connector**

The iCONNEX e800 Satellite Router JP18 power connector and pin assignments are shown in [Figure 23](#page-60-1) and [Table 21:](#page-60-2)

| 13     | o  | α  | 14 |
|--------|----|----|----|
| 11     | o  | α  | 12 |
| 9      | o  | α  | 10 |
|        | o  | α  | 8  |
| 7<br>5 | o  | α  | 6  |
| 3      | ο  | α  | 4  |
| 1      | o÷ | NO | 2  |
|        |    |    |    |

**Figure 23. JP18 Pin Numbering**

<span id="page-60-2"></span><span id="page-60-1"></span>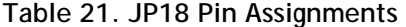

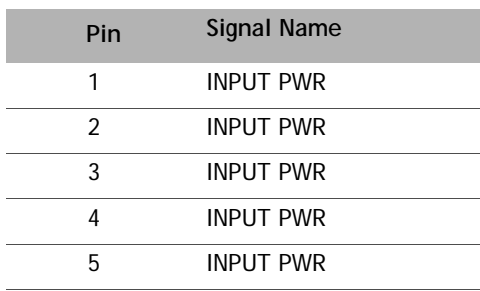

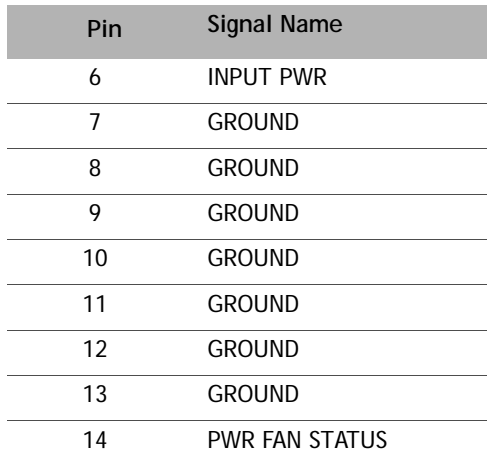

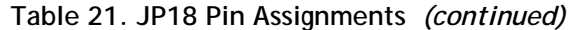

# <span id="page-61-0"></span>**5.3 Console Port Cables**

Use the RJ-45 to RJ-45 straight cable and RJ-45 to DB-9(F) female DTE adapter to connect the iCONNEX e800 Console Port to the PC DB-9(F) serial port running terminal emulation software.

You can distinguish a straight cable from a crossover cable by comparing the two modular connector ends of the RJ-45 cable. Holding the RJ-45 cable connectors side by side with the tab at the back, examine the sequence of the colored wires to determine the type of RJ-45 cable as shown in [Figure 24.](#page-61-1)

- Straight through: The colored wires are in the same sequence at both ends of the cable.
- Crossover: The first (far left) colored wire at one end of the cable is the third colored wire at the other end of the cable.

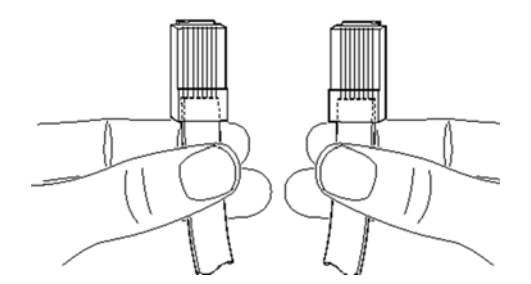

<span id="page-61-1"></span>**Figure 24. Examining RJ-45 Connectors**

The RJ-45 to DB-9 DTE adapter and pin numbers is shown in [Figure 25](#page-62-1).

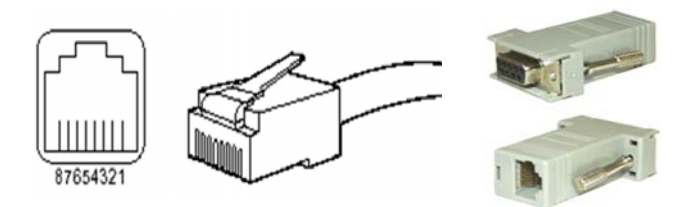

**Figure 25. RJ-45 to DTE Adapter Pin Identification**

# <span id="page-62-1"></span><span id="page-62-0"></span>**5.4 Console Port Pin Assignments**

This section describes the iCONNEX e800 Satellite Router console port pin assignments and illustrates the pin numbering scheme.

The RJ-45 console pin numbering is shown in [Figure 26](#page-62-2) and described in [Table 22.](#page-62-3)

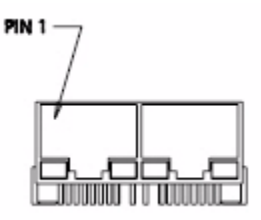

**Figure 26. Console Pin Numbers**

<span id="page-62-3"></span><span id="page-62-2"></span>**Table 22. e800 iCONNEX Satellite Router Console Pin Assignments**

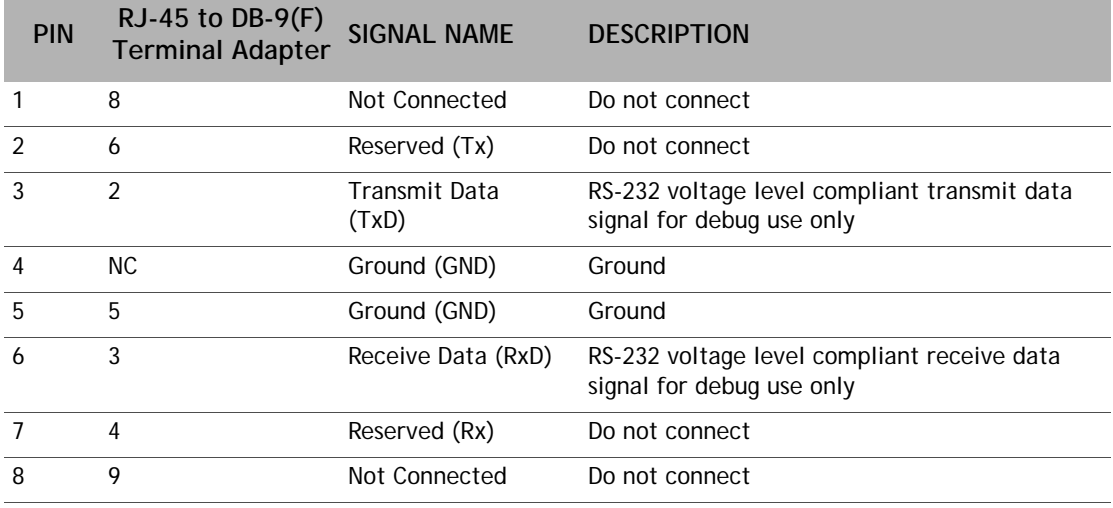

# <span id="page-63-0"></span>**5.5 LED Status and Definitions**

The iCONNEX e800 Satellite Router has ten LEDs to indicate status. There are three LEDs on the rear edge (the edge with the RJ-45 and F-connectors) and seven LEDs on the front edge (the edge with LEDs only). Refer to *[Figure 20 on page 44](#page-57-0)* for both front and rear edge LED designations.

## **5.5.1 Front Edge Status LEDs**

There are seven front panel LEDs to indicate the status of the iCONNEX e800 Satellite Router. A description of each front panel LED is listed in [Table 23.](#page-63-1)

| <b>LED</b>      | <b>INDICATOR</b> | <b>COLOR</b>           | <b>DESCRIPTION</b>                                                                                                    |
|-----------------|------------------|------------------------|----------------------------------------------------------------------------------------------------|
| DS <sub>2</sub> | <b>POWER</b>     | Off                    | DC power is absent or there is an on-board power<br>regulator problem.                                                                  |
|                 |                  | Solid Green            | The internal power regulator is powered on; boot<br>loader has started.                                                                 |
| DS3             | <b>STATUS</b>    | <b>Flashing Green</b>  | Indicates initial bootup sequence; DRAM test is in<br>progress.                                                                         |
|                 |                  | Solid Green            | The DRAM test passes and operation is normal.                                                                                           |
|                 |                  | Red                    | Indicates a serious fault or failure within the software,<br>hardware, or configuration. May indicate that the<br>DRAM test has failed. |
| DS4             | <b>NET</b>       | <b>Flashing Yellow</b> | Indicates that the hub downstream carrier has not<br>been acquired.                                                                     |
|                 |                  | Solid Yellow           | Indicates that the hub downstream carrier has been<br>acquired.                                                                         |
|                 |                  | <b>Flashing Green</b>  | Downstream carrier is acquired and the TDMA<br>upstream has been acquired by the hub.                                                   |
|                 |                  | Solid Green            | Network has been acquired.                                                                                                    |
| DS <sub>6</sub> | Tx               | Solid Yellow           | Transmitter is disabled.                                                                                                    |
|                 |                  | Solid Green            | Transmitter is enabled.                                                                                                    |
| DS7             | <b>Rx</b>        | Solid Yellow           | Receiver is not locked to the downstream carrier.                                                                                       |
|                 |                  | Solid Green            | Receiver is locked to the downstream carrier.                                                                                           |
| DS8             | <b>CRYPTO</b>    | Off                    | FIPS is not enabled.                                                                                                    |
|                 |                  | Solid Green            | FIPS is enabled.                                                                                                    |
| <b>DS10</b>     | <b>TEMP</b>      | Off                    | Indicates normal operating temperature.                                                                                                 |
|                 |                  | Solid Yellow           | Operating temperature is nearing the over<br>temperature threshold.                                                                     |
|                 |                  | Red                    | Operating temperature threshold has been exceeded.                                                                                      |

<span id="page-63-1"></span>**Table 23. Front Panel LEDs** 

## **5.5.2 Rear Panel Status LEDs**

The iCONNEX e800 Satellite Router has three LED indicators on the rear edge of the circuit board, and two on the power supply module. Monitor the iCONNEX e800 operational status by viewing the color and illumination pattern of the LEDs. A description of each rear panel LED is listed in [Table 24](#page-64-1).

<span id="page-64-1"></span>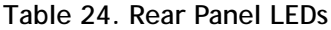

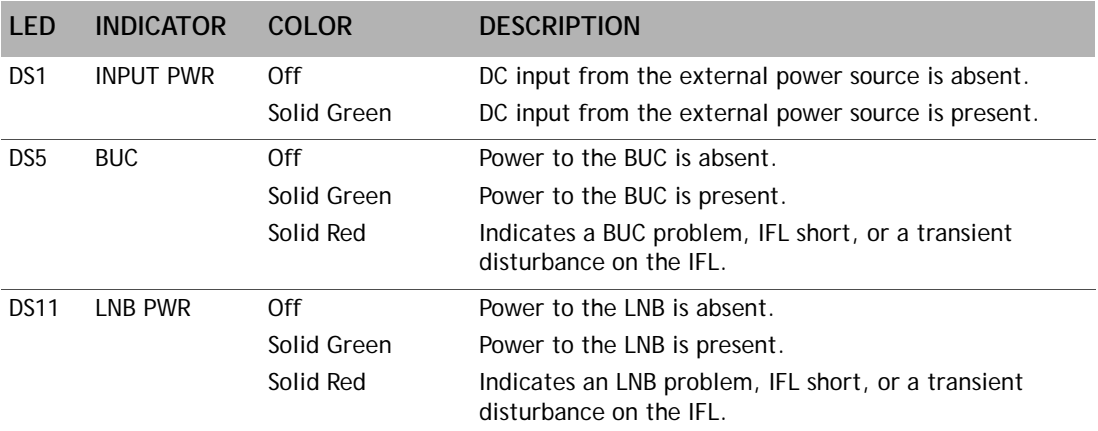

# <span id="page-64-0"></span>**5.6 Circuit Board Temperature Monitor**

The iCONNEX e800 Satellite Router has a built-in temperature sensor located on the circuit board assembly. The temperature sensor measures the circuit board temperature. If the board temperature exceeds a defined threshold, the iCONNEX e800 alerts the NMS to the high temperature condition. Various conditions can cause the iCONNEX e800 to have elevated internal temperature such as:

- Inadequate airflow
- High dust accumulation on the circuit board surface
- Elevated ambient temperature

# **6 Configuring the iCONNEX e800 as a Mobile Remote**

This chapter describes how the iCONNEX e800 can be configured as a mobile remote. It contains:

- *[What is a Mobile Remote?](#page-66-0)*
- *[Hardware Connections for a Mobile Remote](#page-67-0)*
- *[Configuring a Mobile Remote](#page-70-0)*
- *[Monitoring a Mobile Remote](#page-70-1)*

# <span id="page-66-0"></span>**6.1 What is a Mobile Remote?**

The iCONNEX e800 can be configured as mobile remote. In satellite TDMA systems, because of the long distance variation between different remotes and the satellite, it is important that the data sent by different remotes do not collide over the air. This is accomplished by adding a delay to the packets at the remote, so that the packets arriving at the hub are received synchronized to the frame marker. The delay that is added to each remote is known as Frame Start Delay (FSD), and it is calculated by the NMS based on the geographical locations of the remote, the hub, and the satellite.

As the geographical location of a mobile remote changes, the FSD also changes. The remote calculates the FSD provided its own geographical location is known. When the remote is configured as mobile remote, it receives for GPS data on the serial console port which provides latitude and longitude information in the form of an NMEA string. The remote uses this information to calculate the FSD and join the network. The remote needs to calculate the FSD only during network acquisition. Once the remote is in the network, the symbol delay corrections are made by the uplink control process.

The mobile remote also provides an input and output signal to the stabilizing antenna through the serial console port. The output signal called **lock** indicates the frame lock status of the receiver on the remote. The input signal called **TxMute** can be used to mute the transmitter until the antenna pointing is complete. This signalling is activated when modem handshaking is enabled in the NMS.

# <span id="page-67-0"></span>**6.2 Hardware Connections for a Mobile Remote**

A diagram depicting the iCONNEX e800 hardware connections is shown in [Figure 27.](#page-67-1)

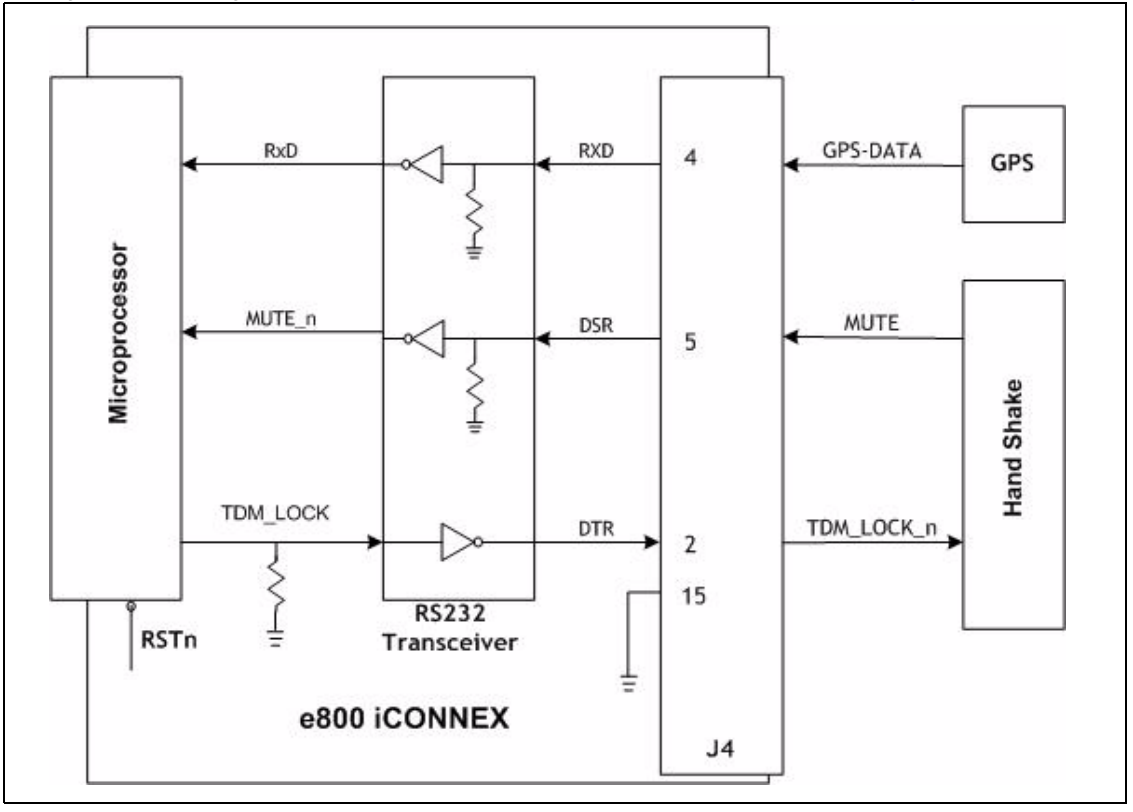

**Figure 27. iCONNEX e800 Hardware Connections Diagram**

<span id="page-67-1"></span>The diagram illustrates the connections needed from GPS receiver and the Handshake device to the e800 iCONNEX HD-15 GPIO port. The signals shown in the figure have the following meaning:

• MUTE = 1 the transmitter is muted

= 0 the transmitter is enabled

• TDM\_LOCK\_n = 0 when the receiver is locked

= 1 when the reciver is unlocked

• GPS-DATA is the data from the GPS receiver

The RJ-45 console port does not support GPS data input or antenna control handshaking signals. These signals are supported by the HD-15 GPIO port.

## **6.2.1 GPS Receiver Specification**

The iCONNEX e800 supports a subset of NMEA 0183 protocol. In particular, it supports location information provided by the GPS receiver in the form of a GPRMC string.

## **6.2.2 iCONNEX e800 GPS Port Pin Assignments**

A description of the iCONNEX e800 General Purpose Input/Output HD-15(F) (labeled RS-232) serial port pin assignments is shown in [Figure 28](#page-68-0) and [Table 25.](#page-68-1)

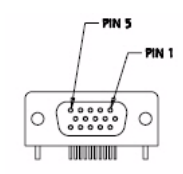

**Figure 28. HD-15 Pin Numbers**

<span id="page-68-1"></span><span id="page-68-0"></span>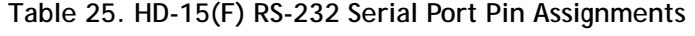

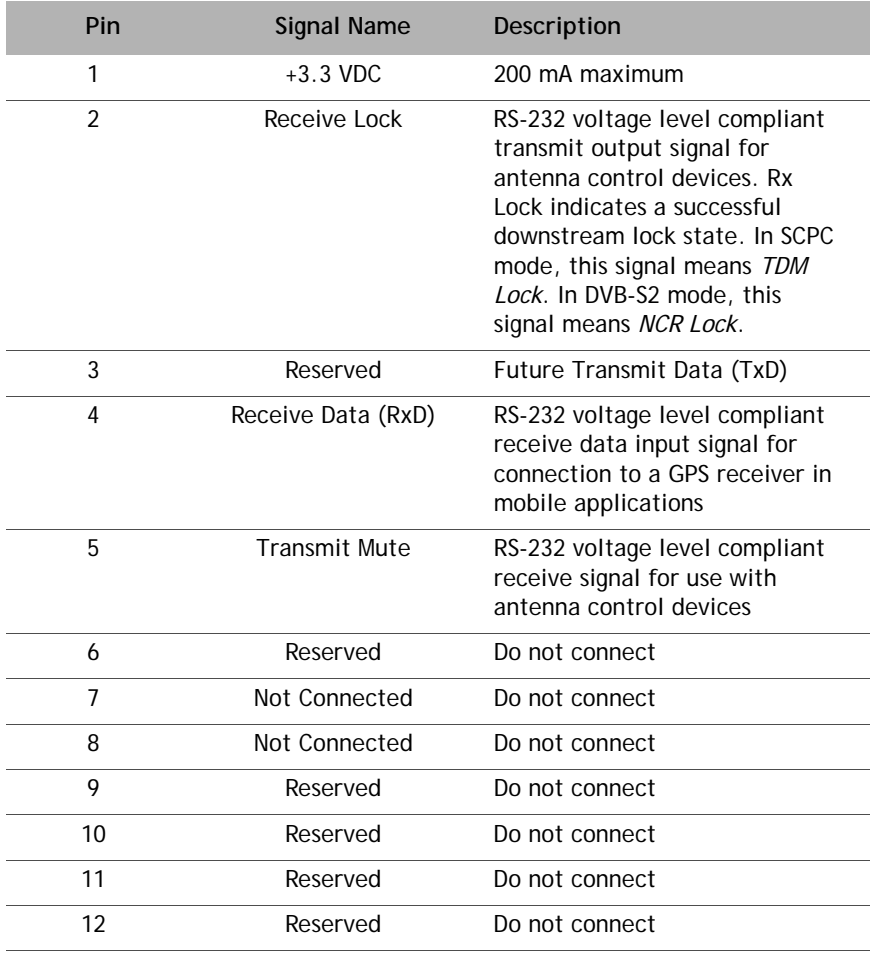

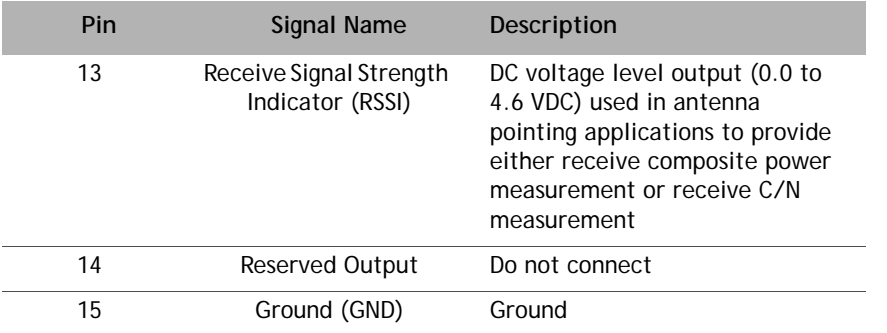

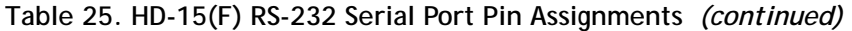

## **6.2.3 Handshake Signals**

The remote sends an RS-232 active signal on the console port output on pin 2 while the modem is trying to acquire the downstream carrier. Once the downstream gets TDM frame lock, the receive lock signal becomes inactive. This signal indicates to the auto-point antenna equipment when to switch from coarse-tune mode to fine-tune mode.

Pin 5 input on the GPIO port can be used as a "mute" function and allows the auto-point antenna equipment to delay acquisition transmit until the antenna has finished pointing. Without this, the modem may transmit as soon as detecting TDM frame lock, before the antenna is pointed and polarized properly. Sending an RS-232 active level to pin 5 of the GPIO port enables the mute function.

## **6.2.4 GPS Information**

GPS information is entered into the remote either automatically by a GPS receiver or manually by using the **latlong** command. This information sets the latitude and longitude of the remote for acquisition purposes. Because the remote is mobile, this information is considered to be temporary. Two minutes after entering this command, the latitude/longitude information is considered outdated and it is not used again until it is re-entered. This prevents a remote that has moved to a different location from transmitting before the new information is entered.

The location information is needed only during acquisition of the remote into the network. Once the remote is in the network, the uplink control process tracks the symbol offset variations due to the mobility of the remote. If the remote loses acquisition after two minutes and needs to reacquire the network, the latitude/longitude information must be entered again.

In the absence of a GPS receiver interface to the modem, the latitude/longitude information can be manually input to the modem through a telnet console interface or serial console interface. The GPS receiver interface operates at 4800 baud; however, the console interface (RJ-45) always operates at 9600 baud.

# <span id="page-70-0"></span>**6.3 Configuring a Mobile Remote**

The iCONNEX e800 is configured as a mobile remote by using iBuilder. Refer to the *iBuilder User Guide* for information on configuring a mobile remote.

# <span id="page-70-1"></span>**6.4 Monitoring a Mobile Remote**

The current location of an iCONNEX e800 mobile remote can be monitored in iMonitor in the **Event Window** for the remote. The remote periodically updates the NMS with its current location. If the location data is not current, the remote informs the NMS that the location is not available.
# **A.Warnings for the e8350 Satellite Router**

This appendix repeats the e8350 Satellite Router safety warnings contained in this manual in multiple languages.

### **A.1 Danger/Warning Symbol**

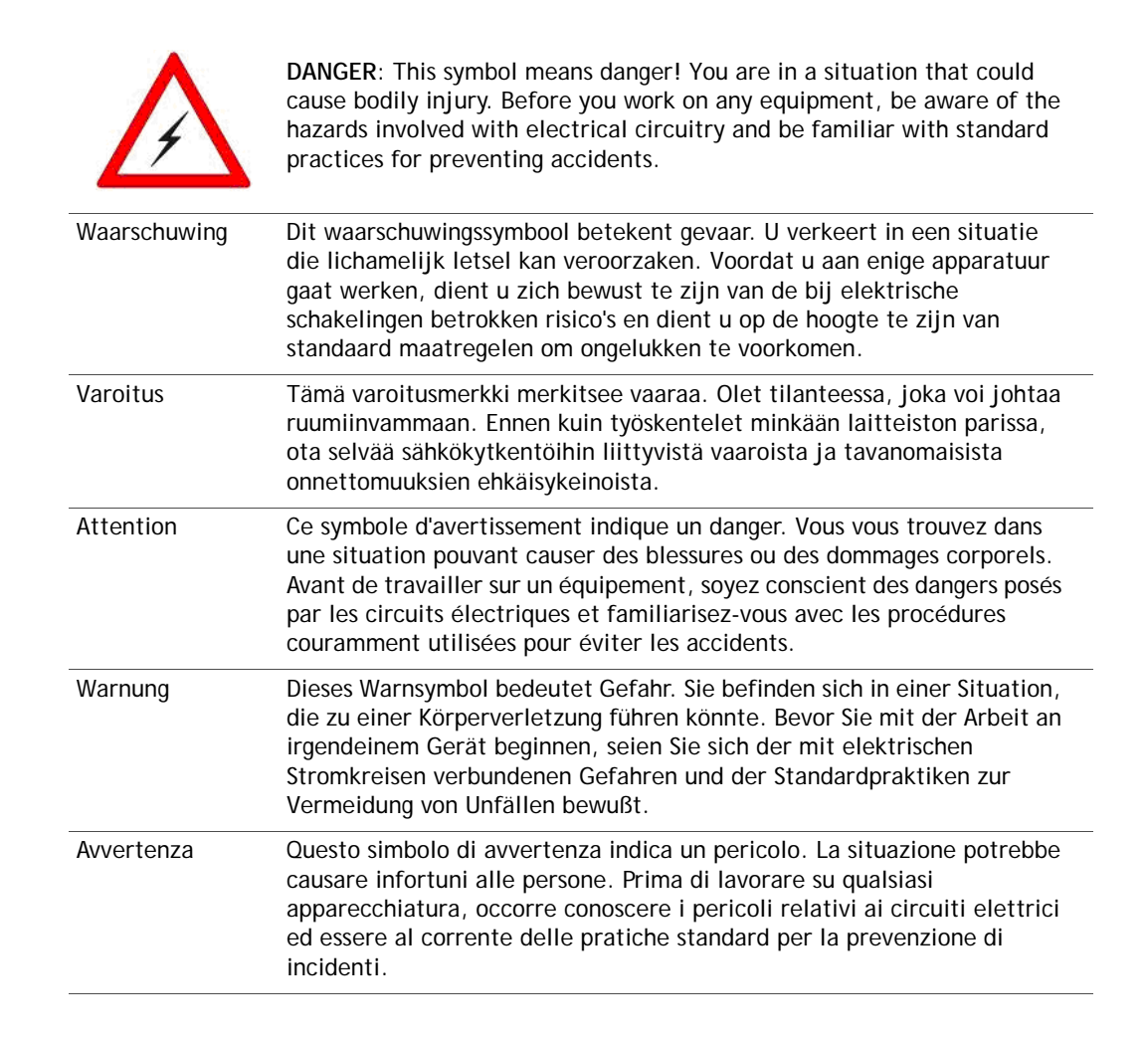

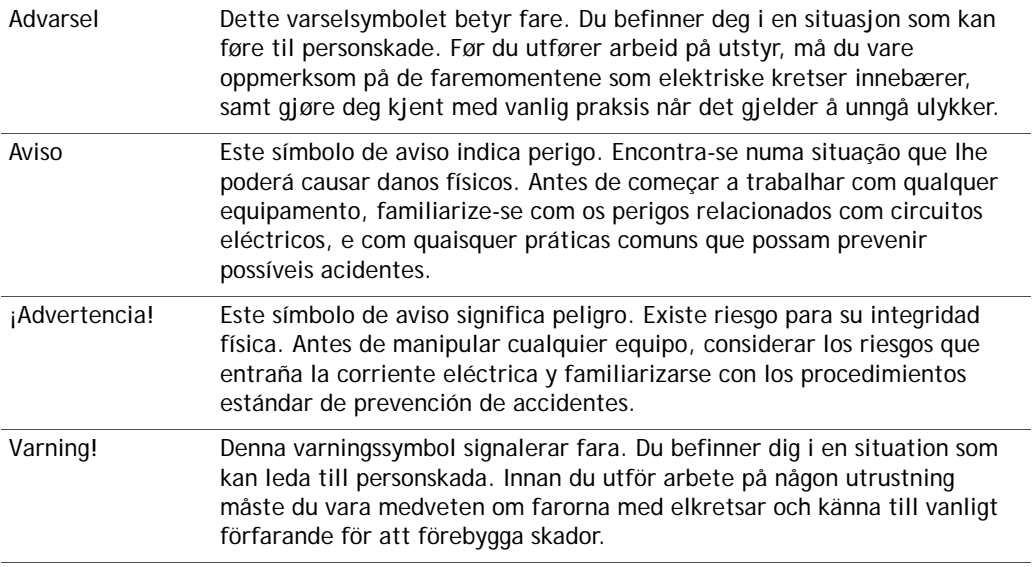

# **A.2 Installation Warning**

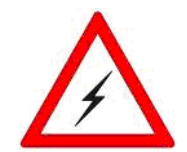

**WARNING:** Read the installation instructions before you connect the system to the power source.

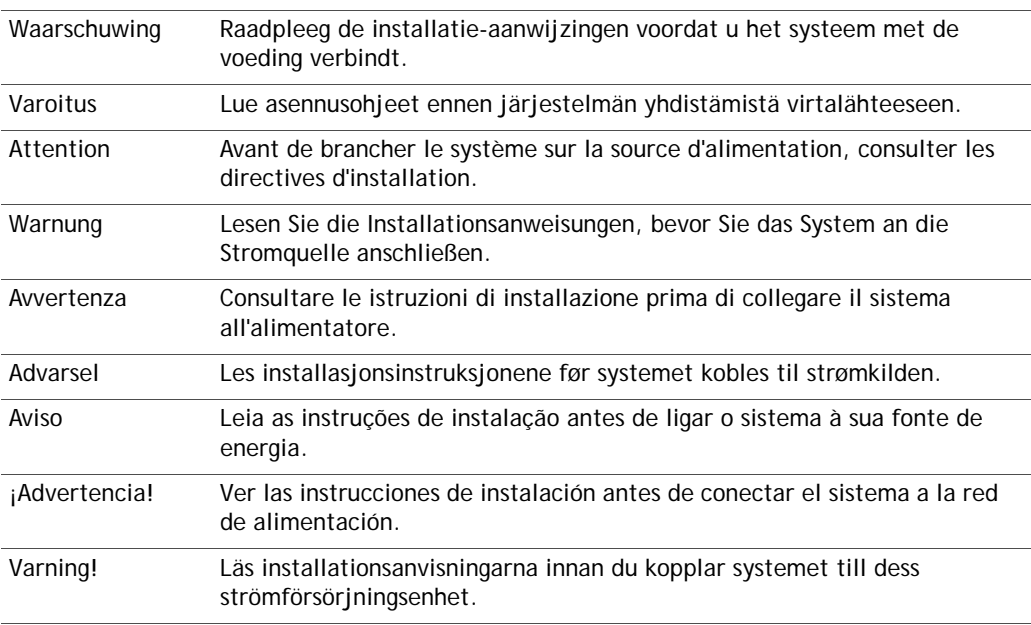

# **A.3 Restricted Area Warning**

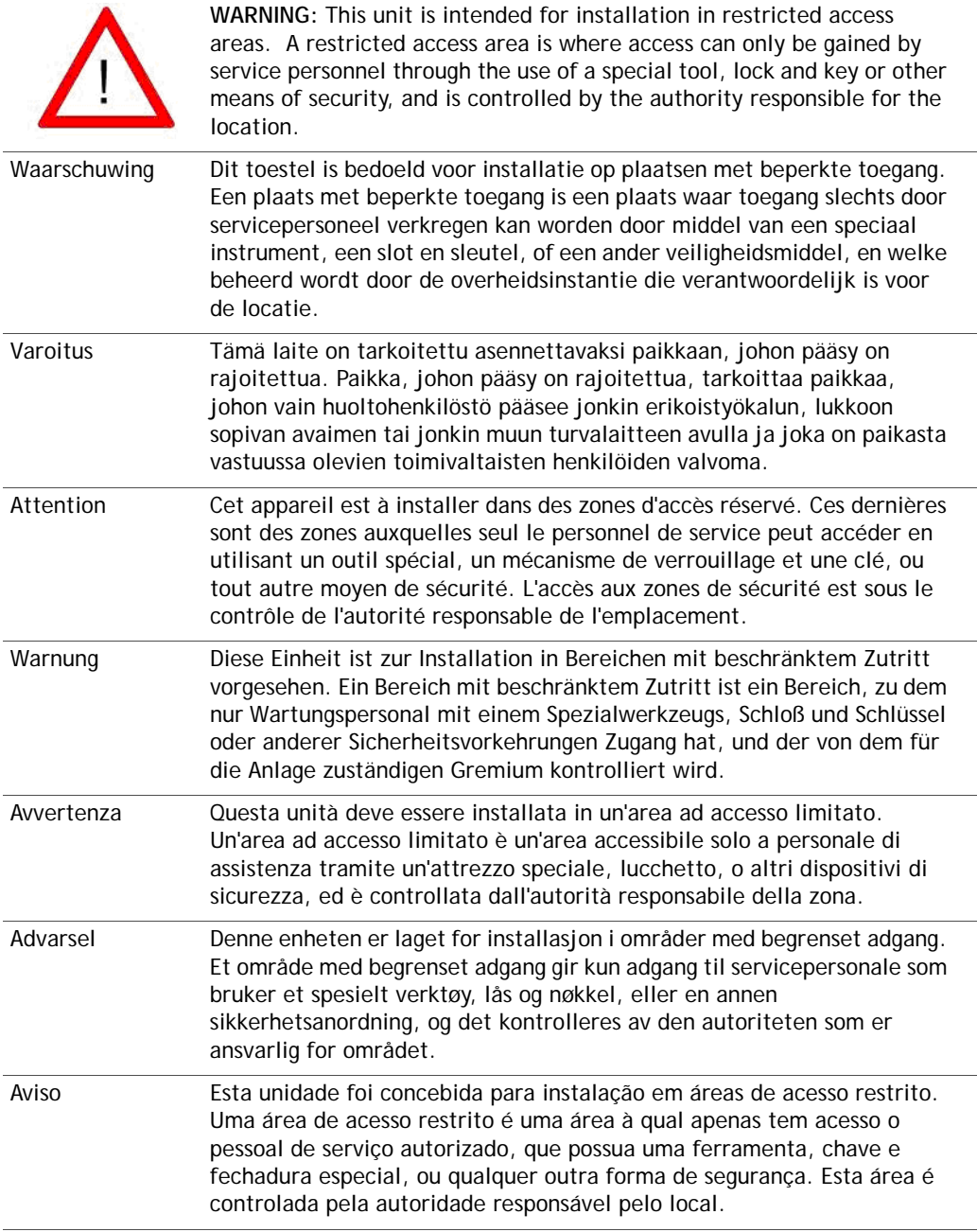

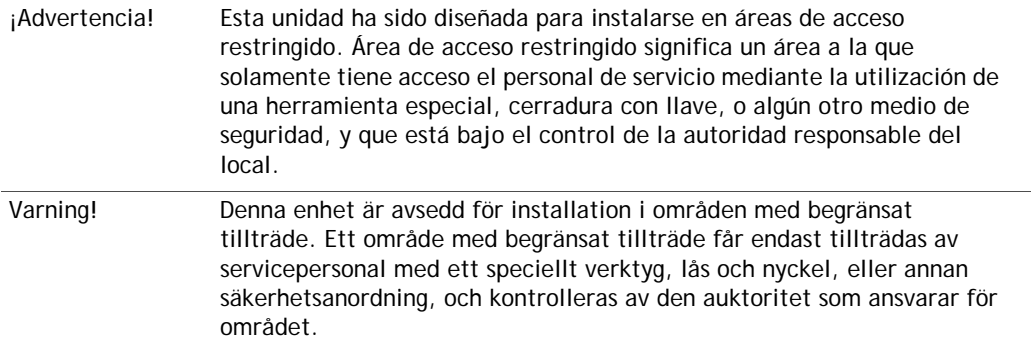

# **A.4 Service Personnel Warning**

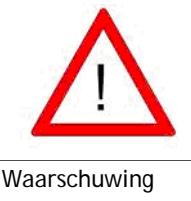

**WARNING:** This equipment is to be installed and maintained by service personnel only as defined by AS/NZS 3260 Clause 1.2.14.3 Service Personnel.

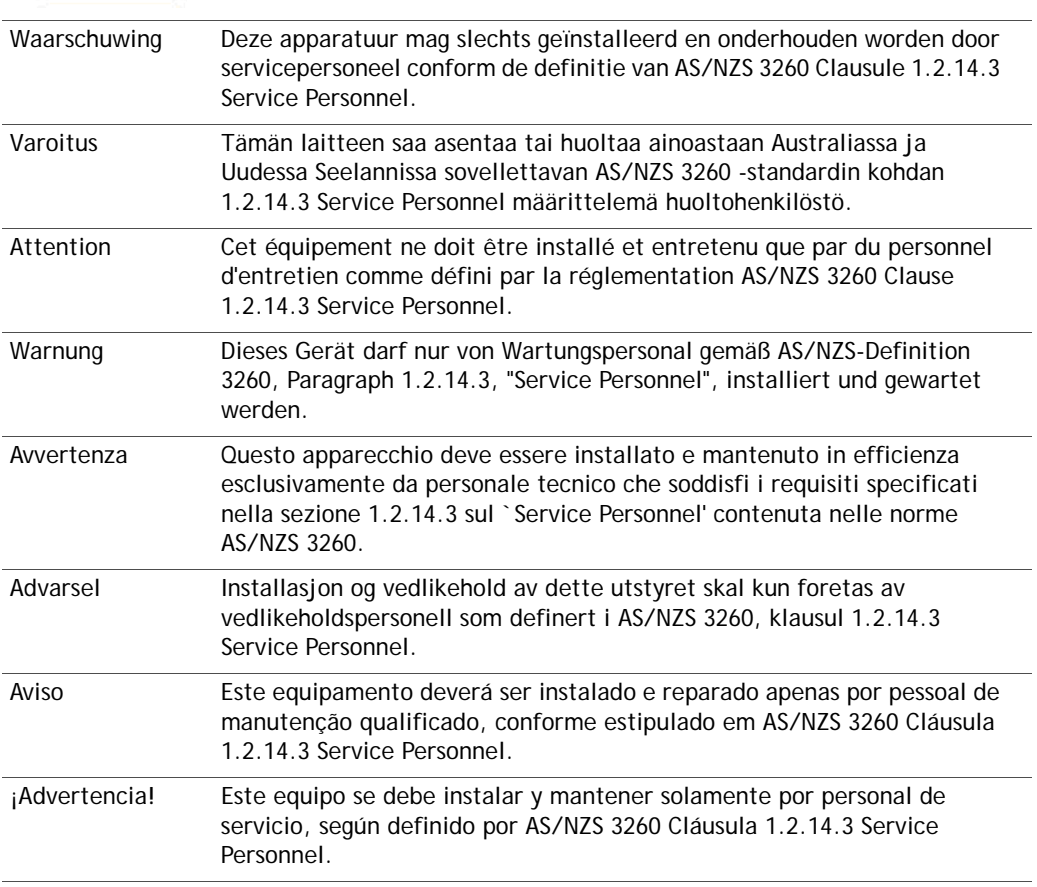

Varning! Installation och underhåll av denna utrustning får endast utföras av servicepersonal enligt definition i AS/NZS 3260 klausul 1.2.14.3 Service Personnel.

### **A.5 Qualified Personnel Warning**

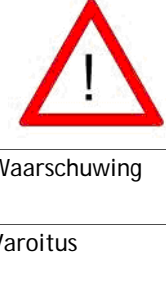

**WARNING:** Only trained and qualified personnel should be allowed to install or replace this equipment.

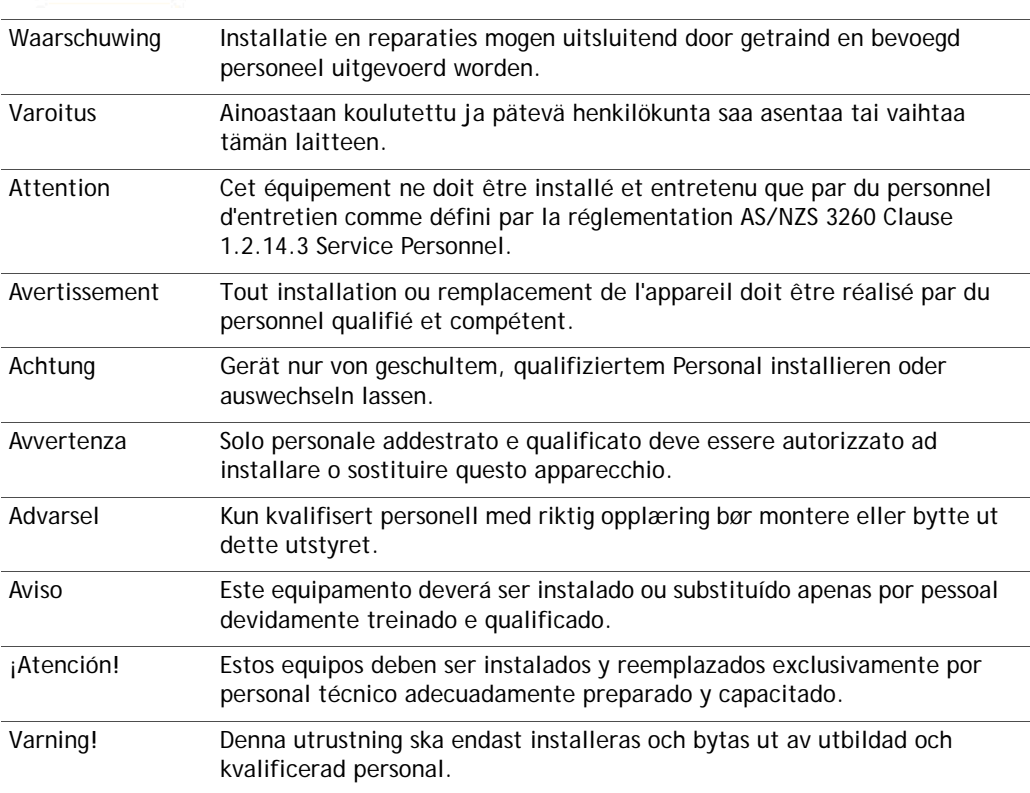

### **A.6 Operating Temperature and Airflow Warning**

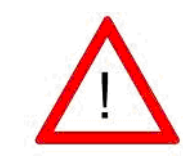

**WARNING:** To prevent IDU from overheating, do not operate it in an area that exceeds the maximum recommended ambient temperature of 113°F (45°C). To prevent airflow restriction, allow at least 6 inches (15.2 cm) of clearance around the ventilation openings.

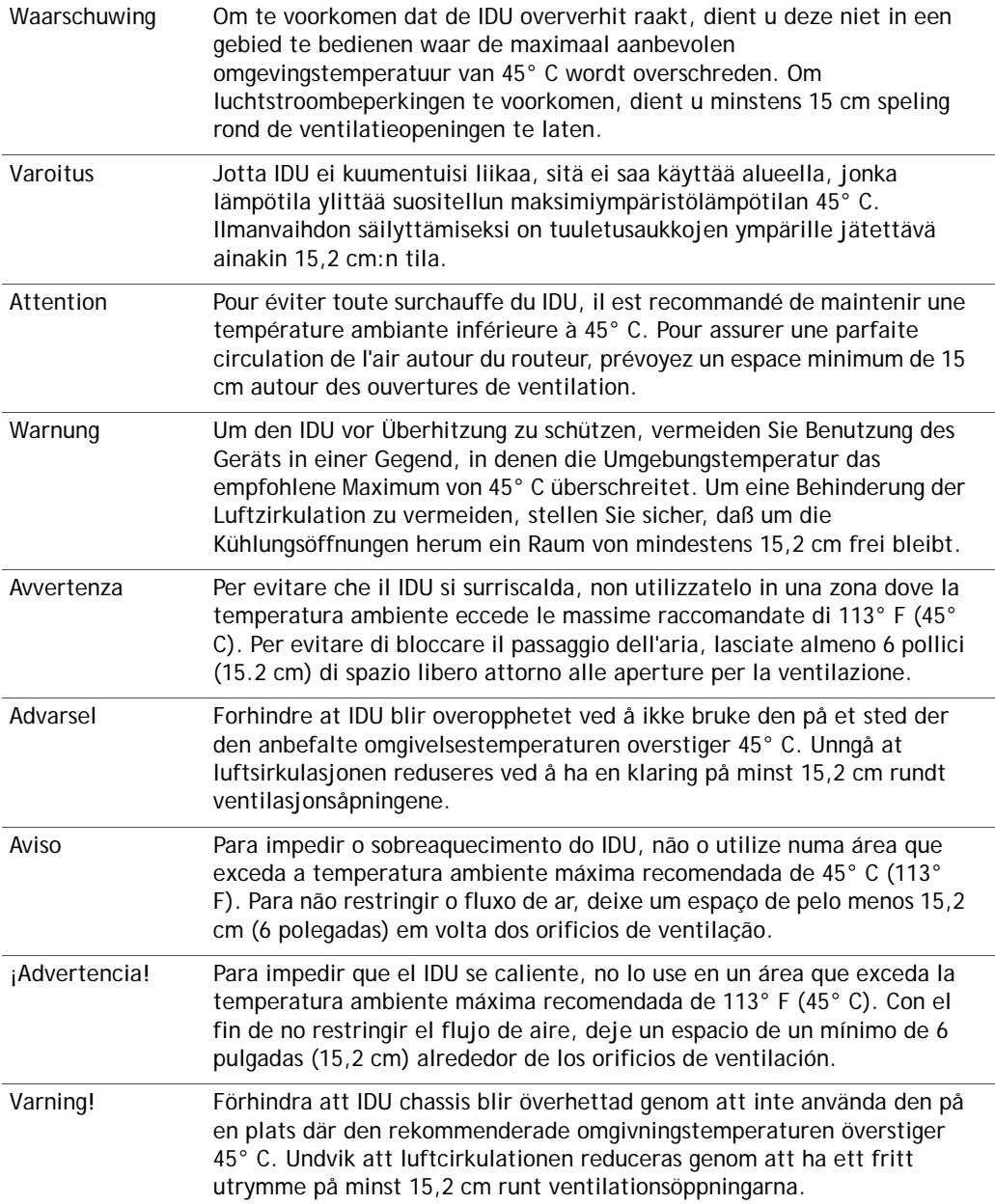

# **A.7 Lightning Activity Warning**

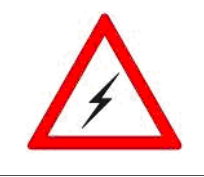

**WARNING:** Do not work on the system or connect or disconnect cables during periods of lightning activity.

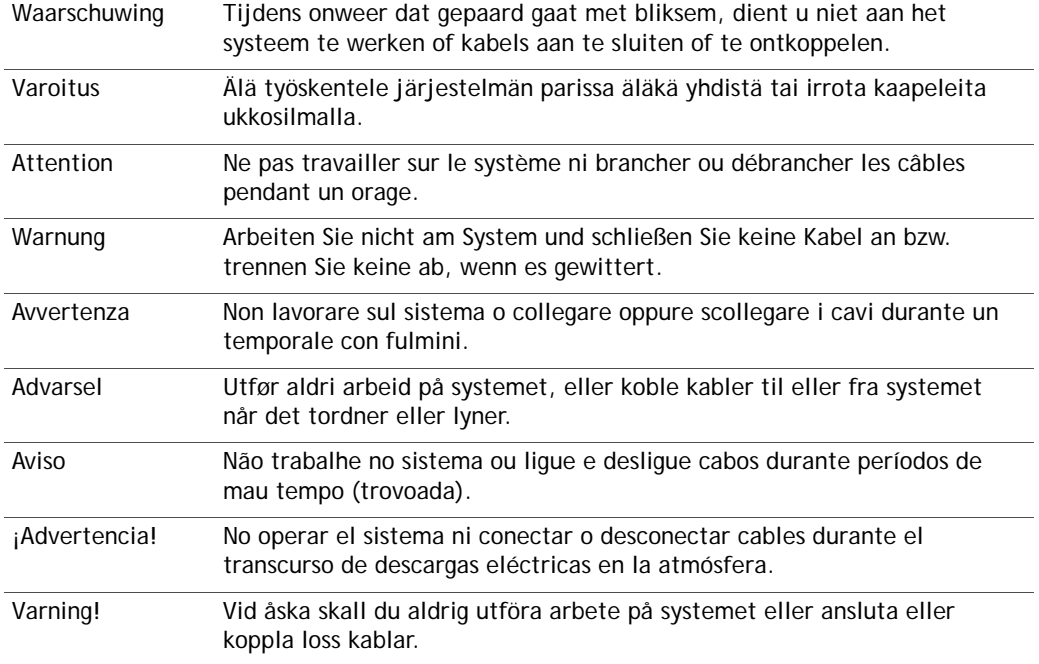

# **A.8 Safety Extra-Low Voltage Port Warning**

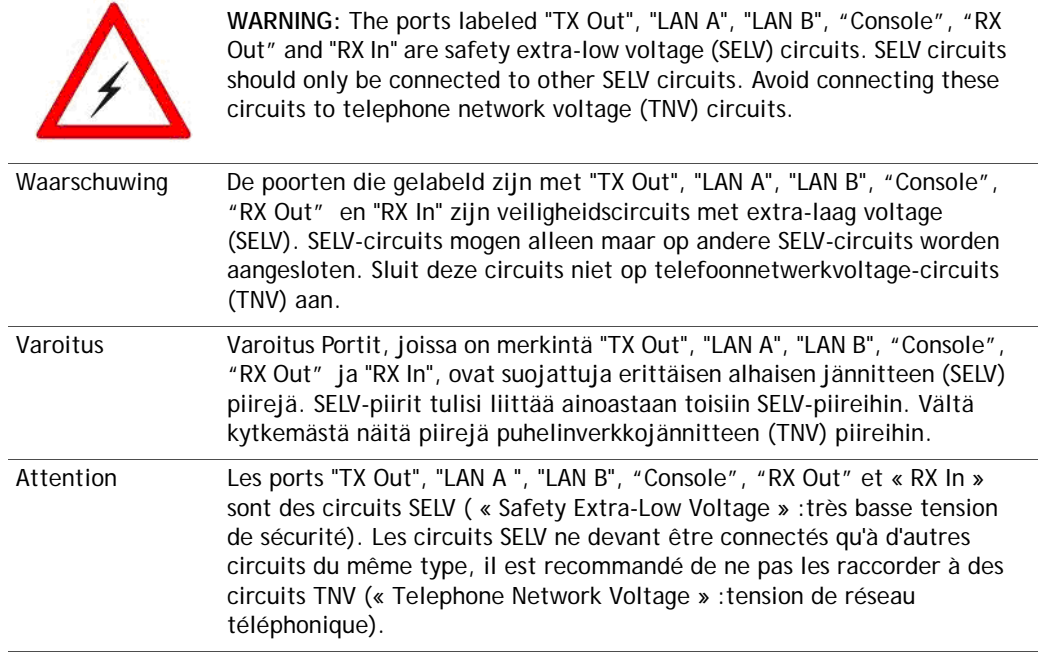

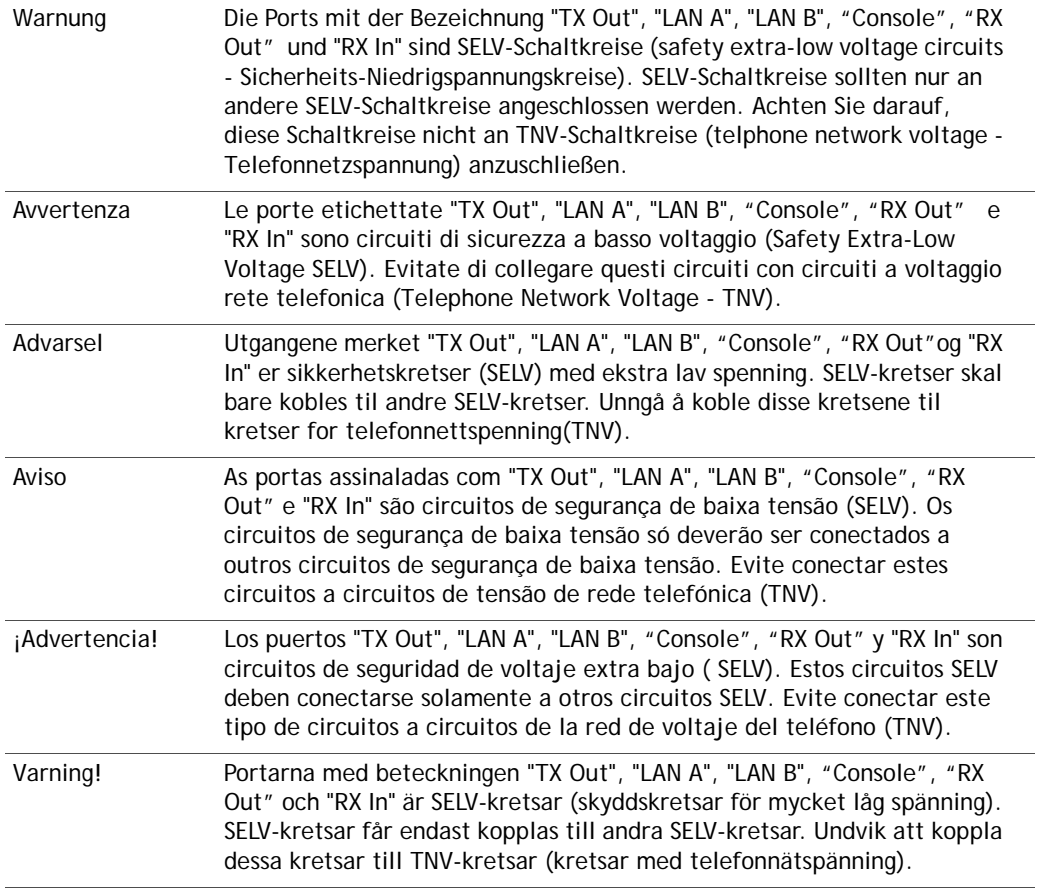

# **A.9 Ground Conductor Warning**

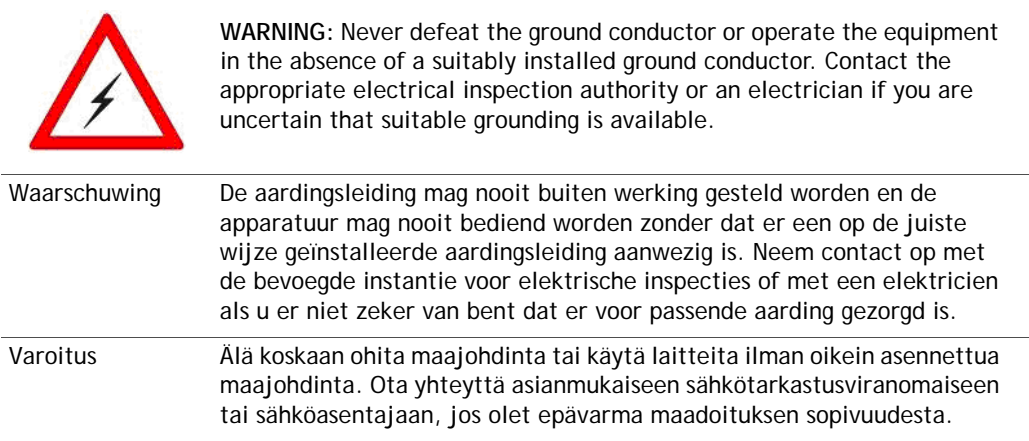

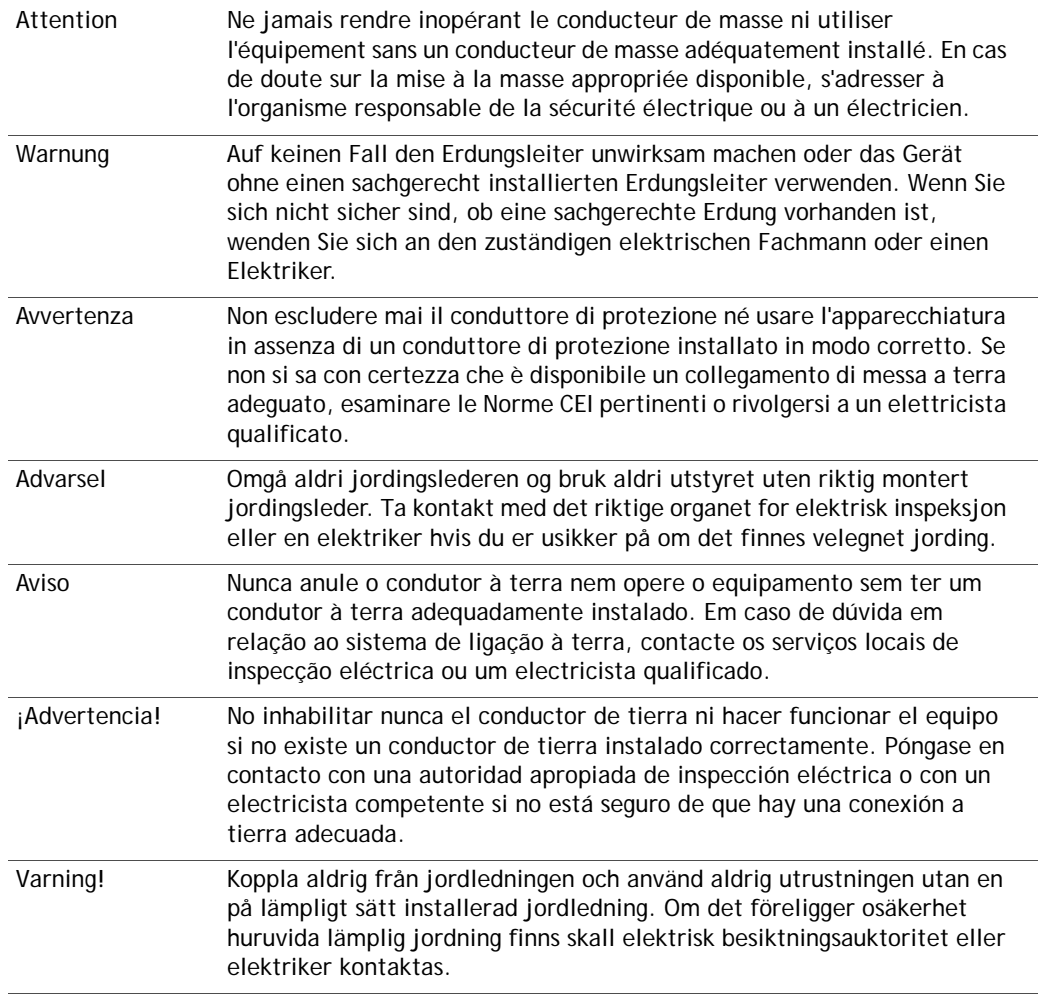

# **A.10 AC Power Supply Circuit Warning**

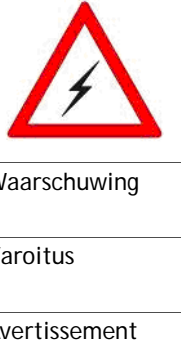

**WARNING:** Care must be given to connecting units to the supply circuit, so that wiring is not overloaded.

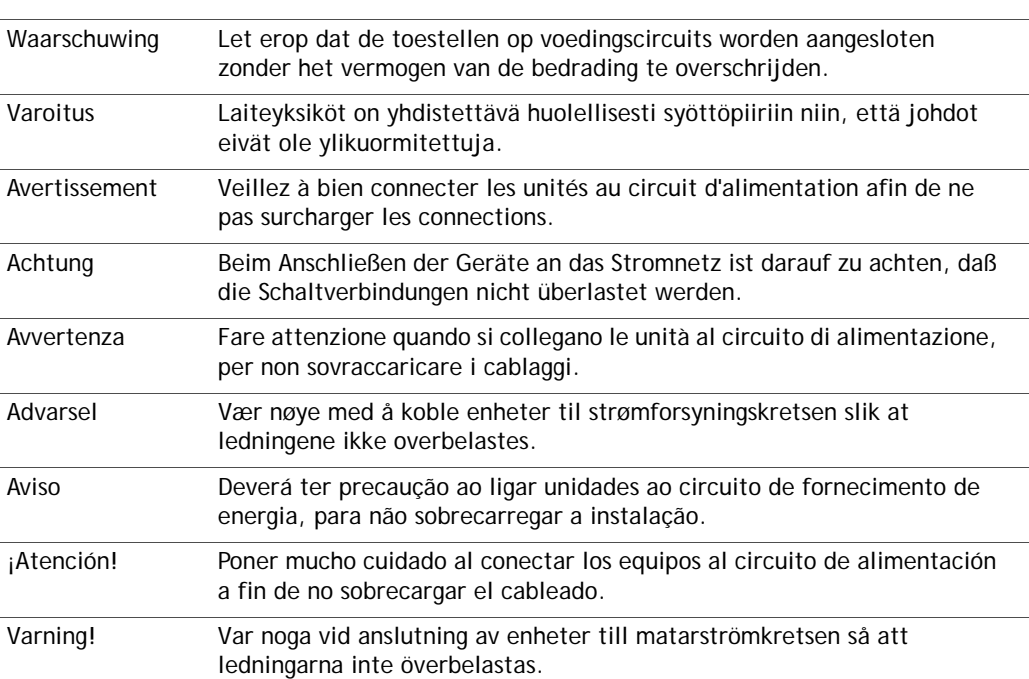

# **B.Compliance for the e8350 Satellite Router**

This appendix provides international agency compliance, safety, and statutory information for the Evolution e8350 Satellite Router. Please also refer to the EC-Declaration of Conformity at the end of this section.

*Note: Triple DES Encryption is eligible for export from the U.S. to all customers worldwide, except to U.S. embargoed destinations. Other countries may exercise separate jurisdiction over the import, export, or use of encryption products. Users who use this product should observe any local regulations that may apply to the distribution or use of encryption products.*

The Evolution 8000 Series Satellite Router product label is shown in [Figure 29.](#page-82-0)

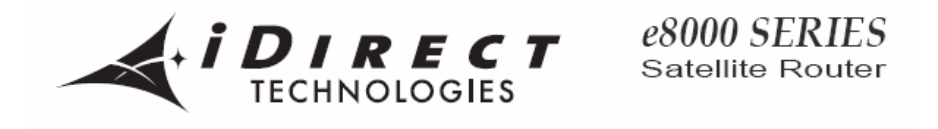

This Class B device complies with Part 15 of the FCC Rules. Operation is subject to the following two conditions: (1)This device may not cause harmful interference, and (2) this device must accept any interference received, including interference that may cause undesired operation.

This unit contains no user serviceable parts. Opening this unit will void the warranty.

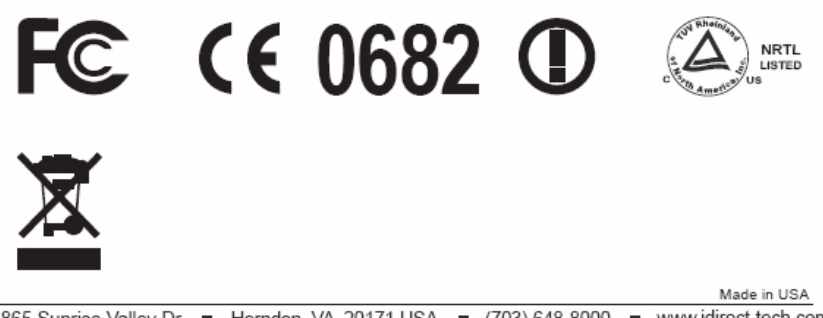

<span id="page-82-0"></span>13865 Sunrise Valley Dr Ferndon, VA 20171 USA (703) 648-8000 www.idirect-tech.com

**Figure 29. Evolution 8000 Series Satellite Router Product Label**

### **B.1 FCC Compliance**

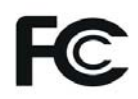

Radiated and Conducted Emission

The Evolution 8000 Series Satellite Routers comply with Class B of Part 15 of the FCC (Federal Communications Commission) rules as is identified by use of the FCC logo.

47CFR15 Class B, CISPR-22 Class B, EN55022 Class B.

### **B.2 Part 15 Compliance**

This equipment has been tested and found to comply with the limits for a Class B digital device, pursuant to Part 15 of the FCC rules. These limits are designed to provide reasonable protection against harmful interference in a residential installation. The equipment uses, generates, and radiates frequency energy. If the equipment is not installed and used in accordance with the instructions, it may cause harmful interference to radio communications. There is also no guarantee that interference will not occur in a particular installation. You can determine if the equipment is interfering with radio or television reception by removing or applying power to the equipment and seeing if the interference goes away, or returns, when the unit is off or on.

To meet FCC requirements, only peripherals, such as computer input/output devices, terminals, and printers certified to comply with the Class B limits, may be attached to this device. Operation with non-certified peripherals is likely to result in interference to radio and TV reception.

To meet FCC requirements, shielded cables are required to connect the device to a personal computer, peripheral, or other Class B certified device.

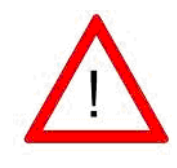

Modification of this equipment without written authorization from iDirect may result in this equipment no longer complying with FCC requirements for Class B digital devices. In that event, your right to use the equipment may be limited by FCC regulations, and you may be required to correct any interference to radio or television communications at your own expense.

### **B.3 Canadian Labeling Requirements**

Evolution 8000 Series Satellite Routers meet Canadian labeling requirements.

This Class B digital apparatus complies with Canadian ICES-003.

Cet appareil numérique de la Classe B est conforme à la norme NMB-003 du Canada.

### **B.4 CE Compliance (European Union)**

# CE 0682  $\odot$

Marking by this symbol indicates the Evolution 8000 Series Satellite Routers are in compliance with the following standards:

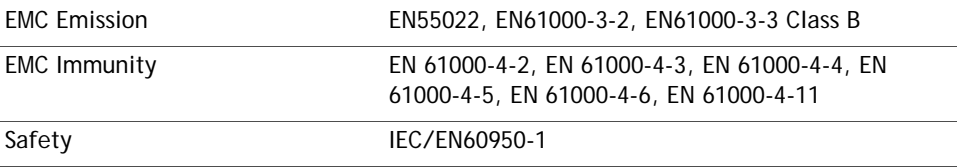

# **B.5 Safety**

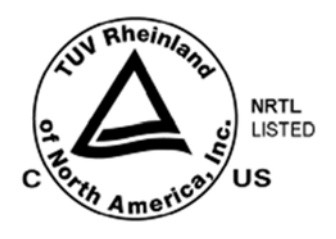

TUV Rheinland of North America is a Nationally Recognized Testing Laboratory (NRTL) in the United States and is accredited by the Standards Council of Canada to test and certify products to Canadian National Standards. The Evolution 8000 Series Satellite Router is in compliance to both U.S. and Canadian National Standards on Safety.

In addition, the IECEE CB Scheme Test Report and CB Test Certificate for the Evolution 8000 Series Satellite Router is done with TUV Rheinland of North America. This CB Scheme is recognized by the multilateral agreement among participating countries and certification organizations. Since iDirect is utilizing this CB test report issued by TUV, the Evolution 8000 Series Satellite Router is in compliance with all other member countries of the CB Scheme.

Safety UL60950-1 / CAN/CSA-C22.2 NO. 60950-1 -03, IEC/EN 60950-1

#### **B.6 RoHS and WEEE Compliance**

This section briefly describes the European Union RoHS and WEEE Directives. It also presents an overview of iDirect for compliance to these directives.

#### **B.6.1 Compliance with RoHS Directive (2002/95/EC)**

The European Union passed the Restriction of Hazardous Substances (RoHS) Directive into law. It affects manufactures, sellers, distributors, and recyclers of electrical and electronic equipment containing lead, cadmium, mercury, hexavalent chrome, polybrominated biphenyl (PBB) and polybrominated diphenyl ether (PBDE). As of July 1, 2006, the use of these materials is banned in new products sold in Europe. The RoHS Directive complements the WEEE Directive. iDirect is committed to protecting people and the environment and we are identifying any materials used in our processes that could pose a potential hazard to our employees, customers, or the environment.

All iDirect products shipped to the European Union after July 1, 2006 comply with the 2002/95/EC directive.

#### **B.6.2 Compliance with WEEE Directive (2002/96/EC)**

The Waste Electrical and Electronic Equipment directive (WEEE) applies to companies that manufacture, sell, distribute, or treat electrical and electronic equipment in the European Union. WEEE covers all large and small household appliances, IT equipment, radio and audio equipment, electrical tools, and telecommunication equipment.

The directive aims to reduce the waste arising from electrical and electronic equipment and to improve the environmental performance of all those involved in the lifecycle of these products.

According to this directive producers have a certain responsibility regarding their products in the waste phase. iDirect is offering its clients a take-back solution for iDirect waste products all over Europe. Details can be found on the iDirect website located at:

http://www.idirect.net/page.ww?section=Company&name=Environmental+Responsibility. You can also contact us via email at weeepickup@idirect.net or call (888) 362-5475, extension 8026.

#### **B.7 Declaration of Conformity**

**EC** - Declaration of Conformity

Manufacturer/Responsible Person: Address:

**Declares that the Product:** 

Type: Model:

F

Logi Balasingam / Hai Tang 13865 Sunrise Valley Drive Herndon, VA 20171 USA

iDirect Technologies Inc.

VSAT System iDirect e8000 Series Satellite Router Model e8350 Very Small Aperture Terminal (VSAT) System

**Intended Use:** 

Complies with the essential requirements of Article 3 of the R&TTE 1999/5/EC Directive, if used for its intended use and that the following standards has been applied:

#### 1. Health (Article 3.1a of the R&TTE Directive)

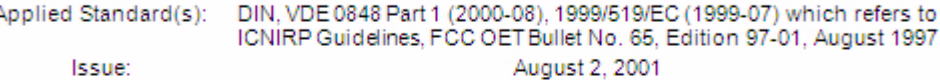

#### 2. Safety (Article 3.1a of the R&TTE Directive)

Applied Standard(s):

IEC/EN 60950-1: 2001

Aug., 2001, July 2002, Nov 2003, Feb 2005 Issue: 3. Electro Magnetic Compatibility (Article 3.1b of the R&TTE Directive)

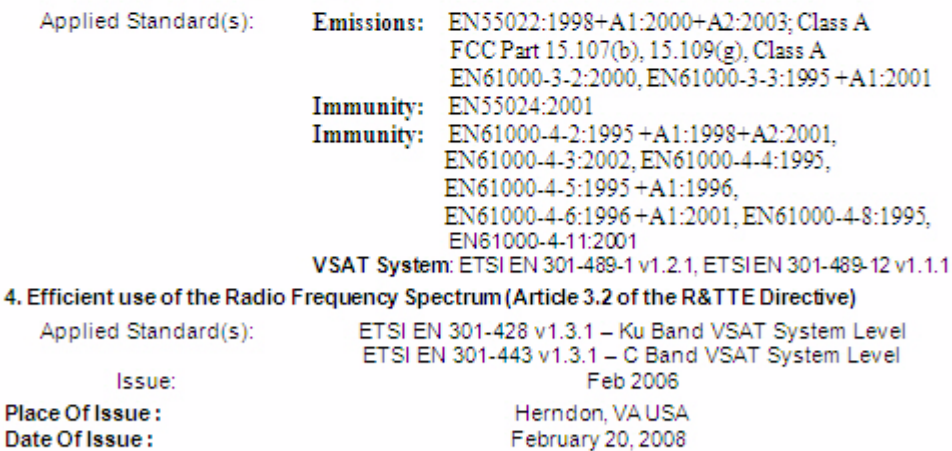

Logi Balasingam, Principal Engineer Homologation/Certification

Hai Tang, Vice President HardwareDevelopment

#### iDirect

13865 Sunrise Valley Drive Herndon, VA 20171 +1 703.648.8000 +1866.345.0983

www.idirect.net

Advancing a Connected World